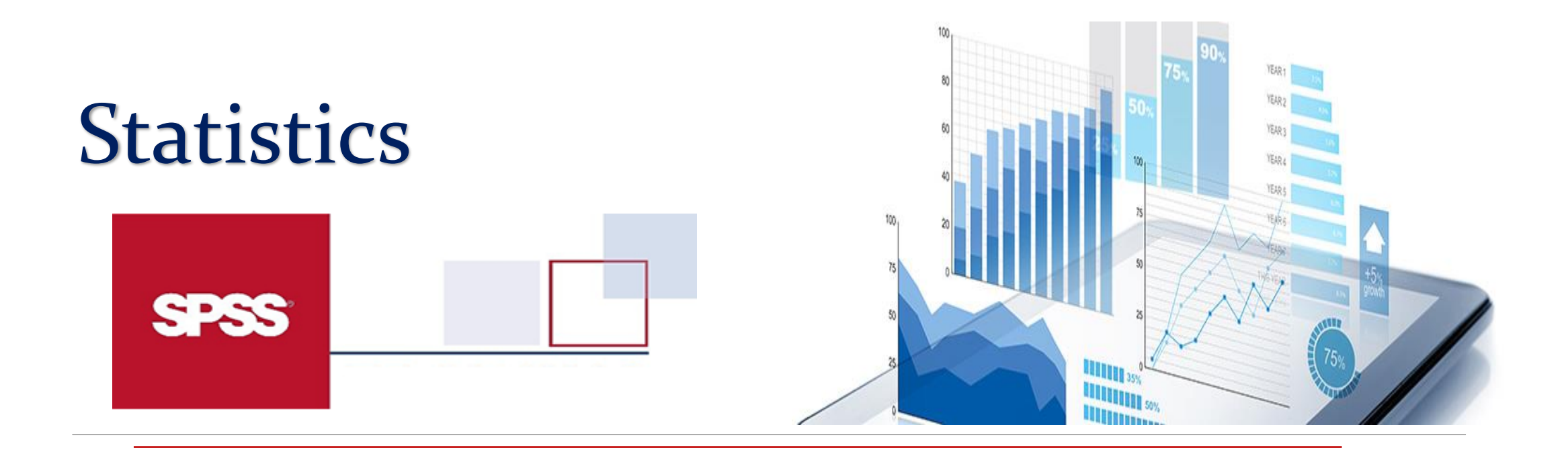

Roya Najafi Vosough Ph.D. in Biostatistics

# What is in this workshop

- **Basics of Statistics**
- How to use SPSS
- How to get descriptive statistics
- **How to get inferential statistics**

### **Statistics**

• The science of collection, organization, summarize, analysis, interpretation of data.

### Two areas of statistics:

### **• Descriptive statistics**

(which summarize some characteristic of a sample)

### Inferential statistics

(which test for significant differences between groups and/or significant relationships among variables within the sample)

## **Basic Terms**

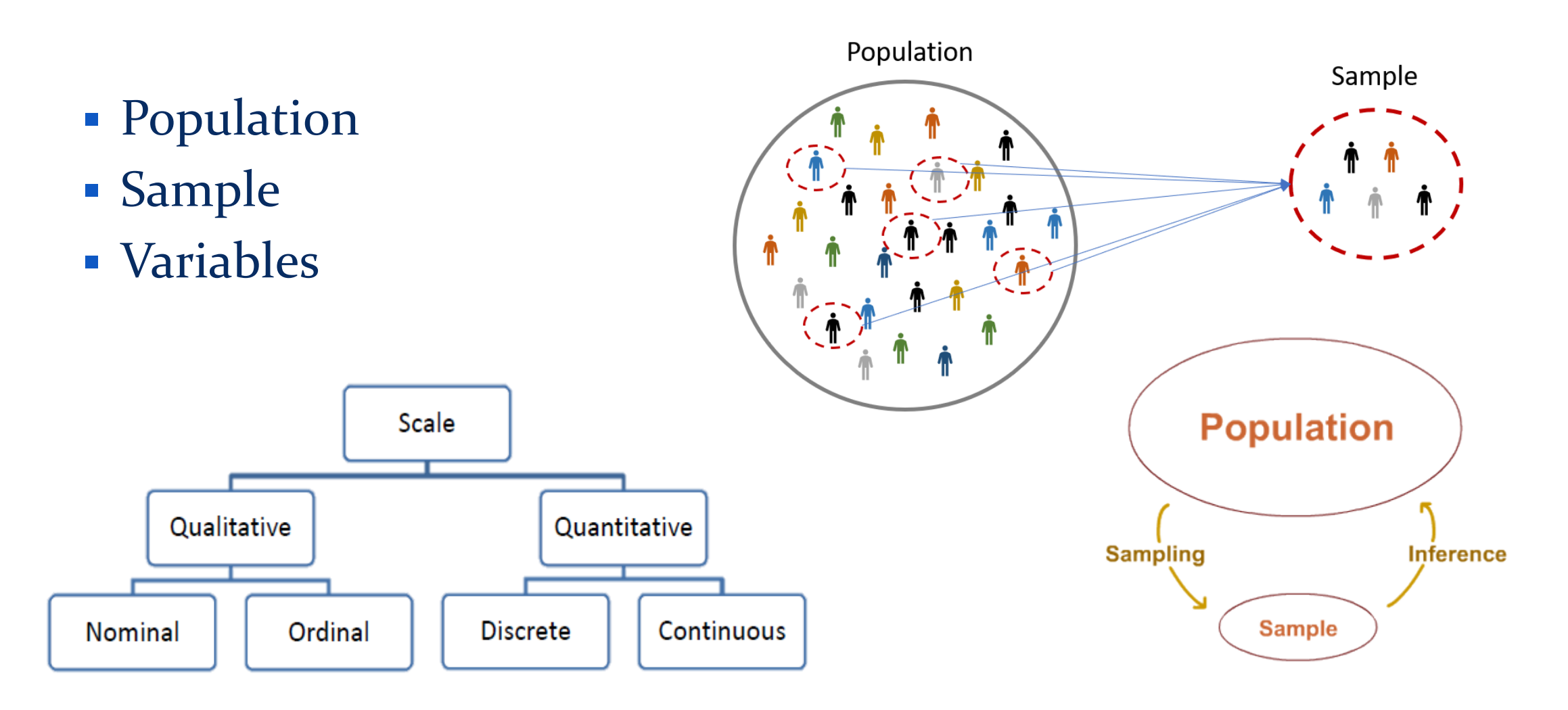

## Data Analytics Tools

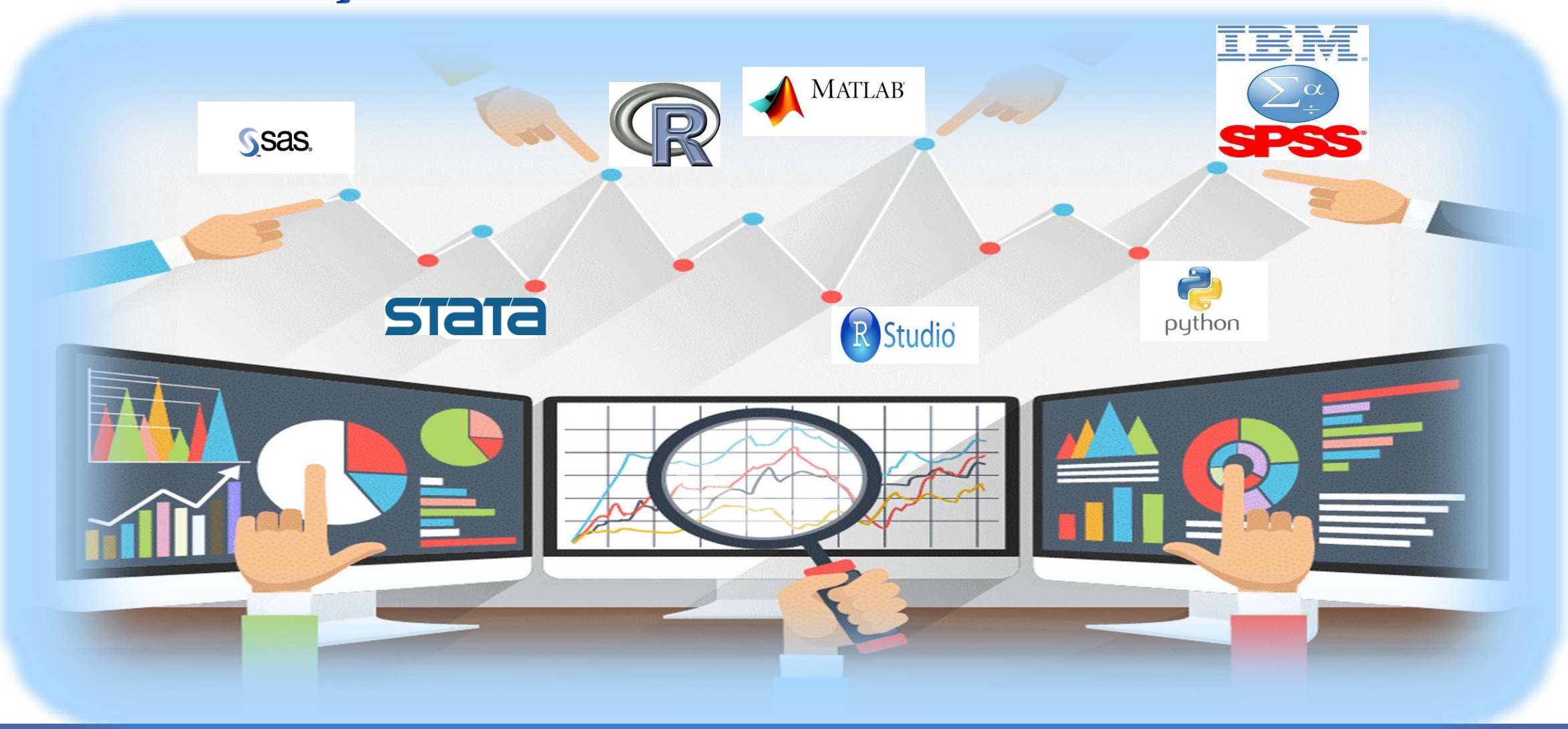

Roya.najafivosough@gmail.com

• SPSS was made to be easier to use then other statistical software like S-Plus, R, or SAS.

• The newest version of SPSS is SPSS 26.0.

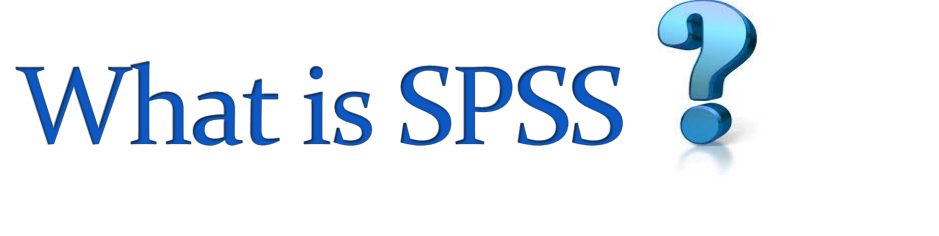

• SPSS stands for Statistical Package for the Social Sciences

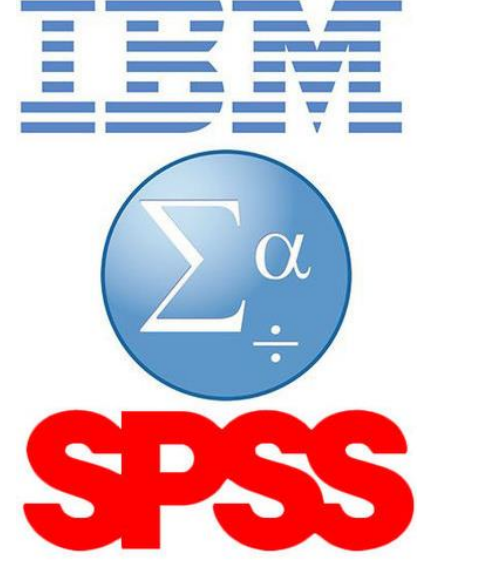

# **Uses for SPSS**

### Data management

- Defining variables
- Coding values
- Entering and editing data
- Creating new variables
- Recoding variables
- Selecting cases
- **Data analysis**

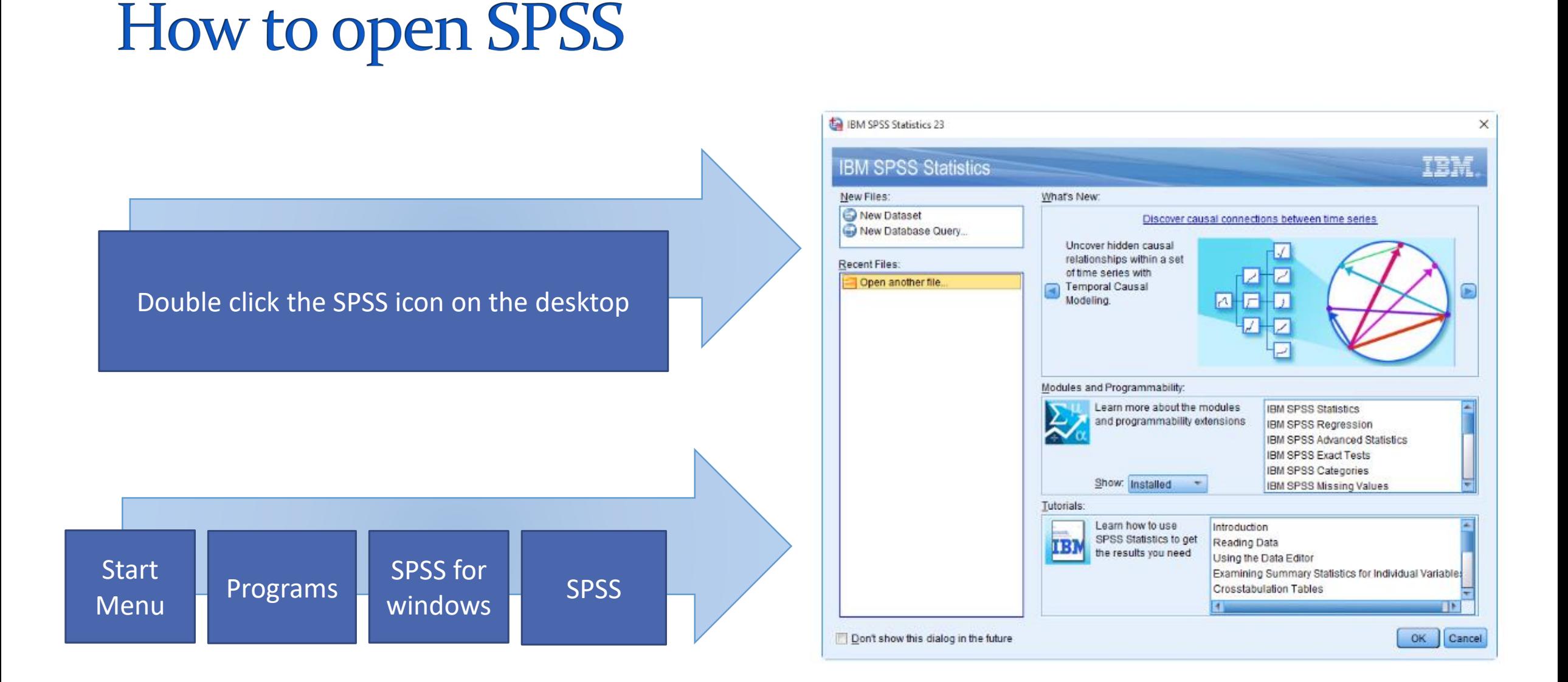

Roya.najafivosough@gmail.com

### The two main windows

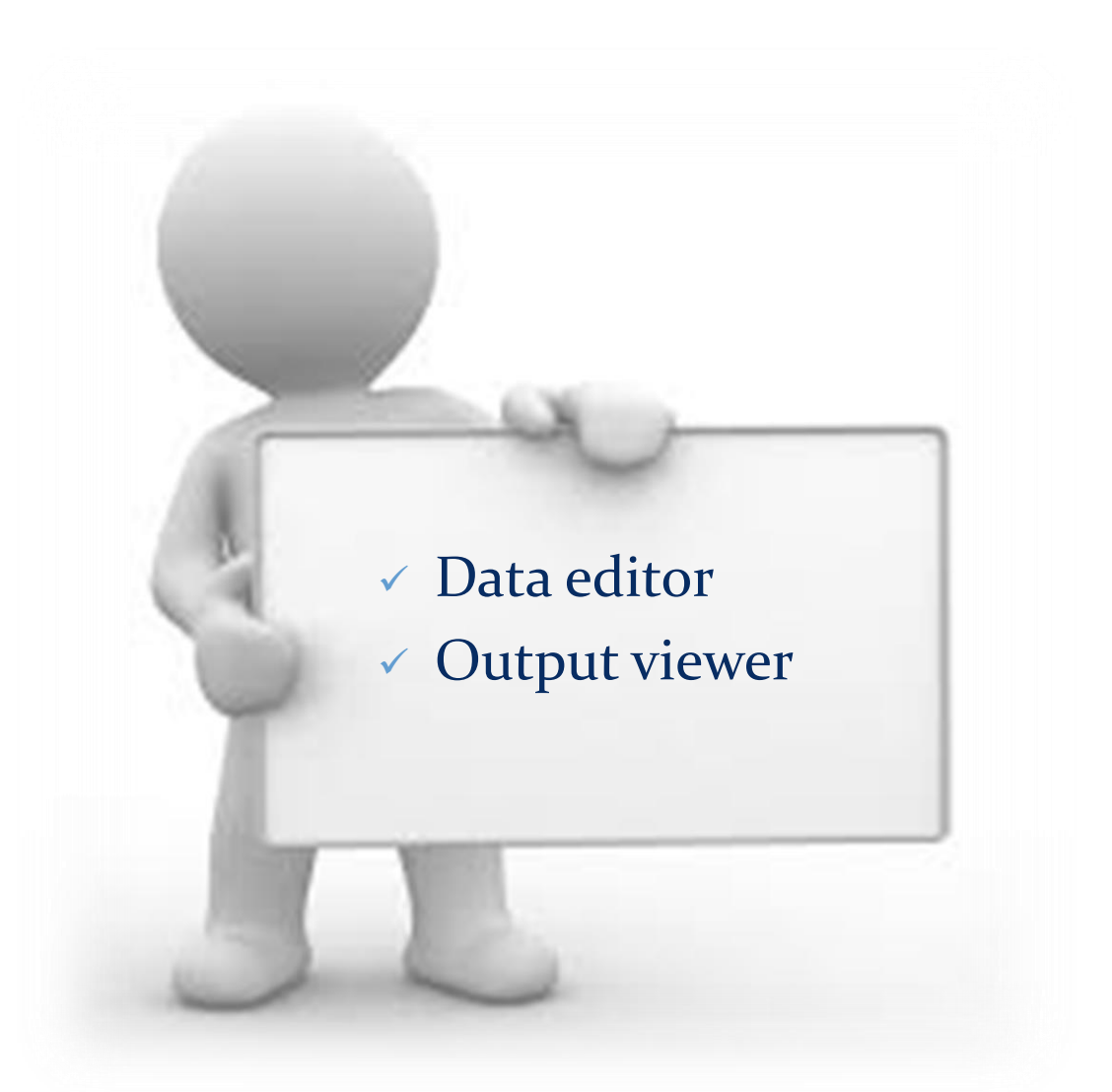

Roya.najafivosough@gmail.com

### Data editor

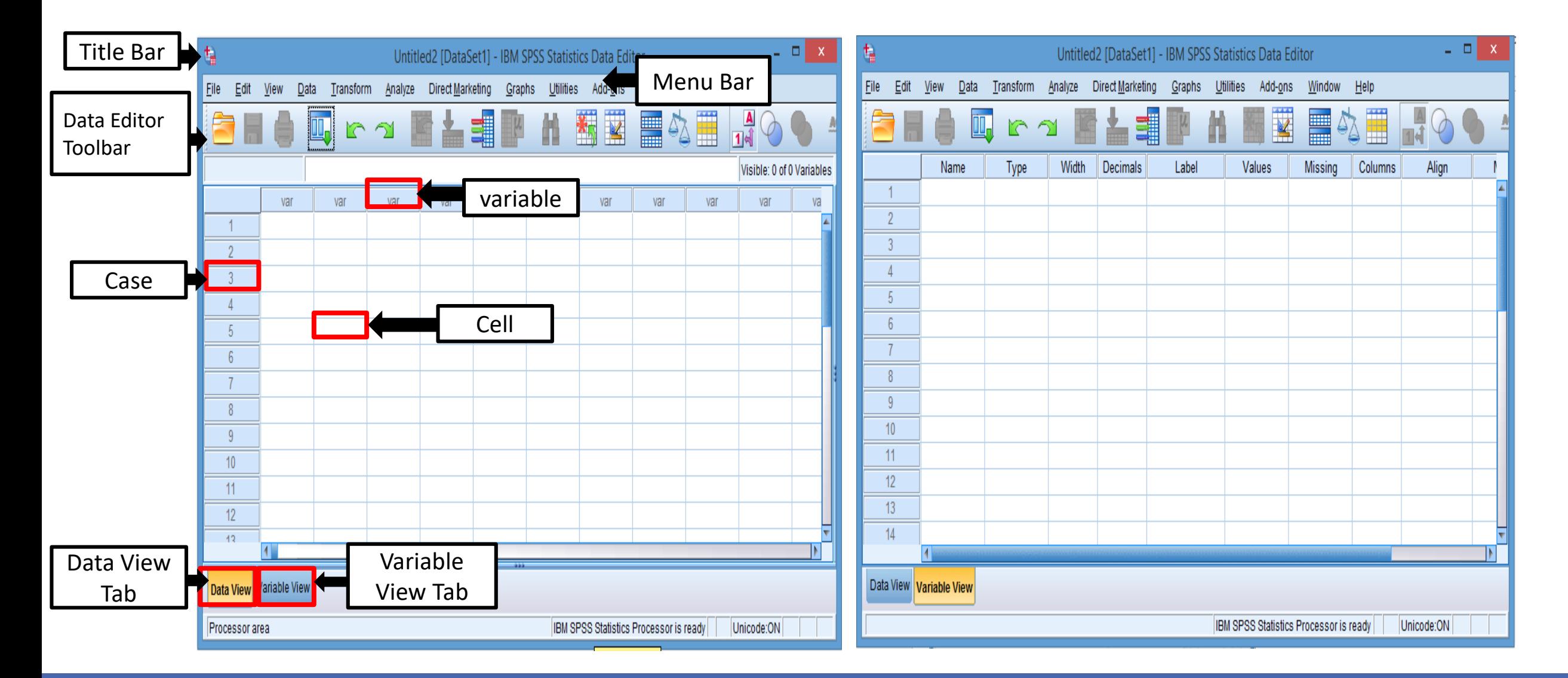

### **Output viewer**

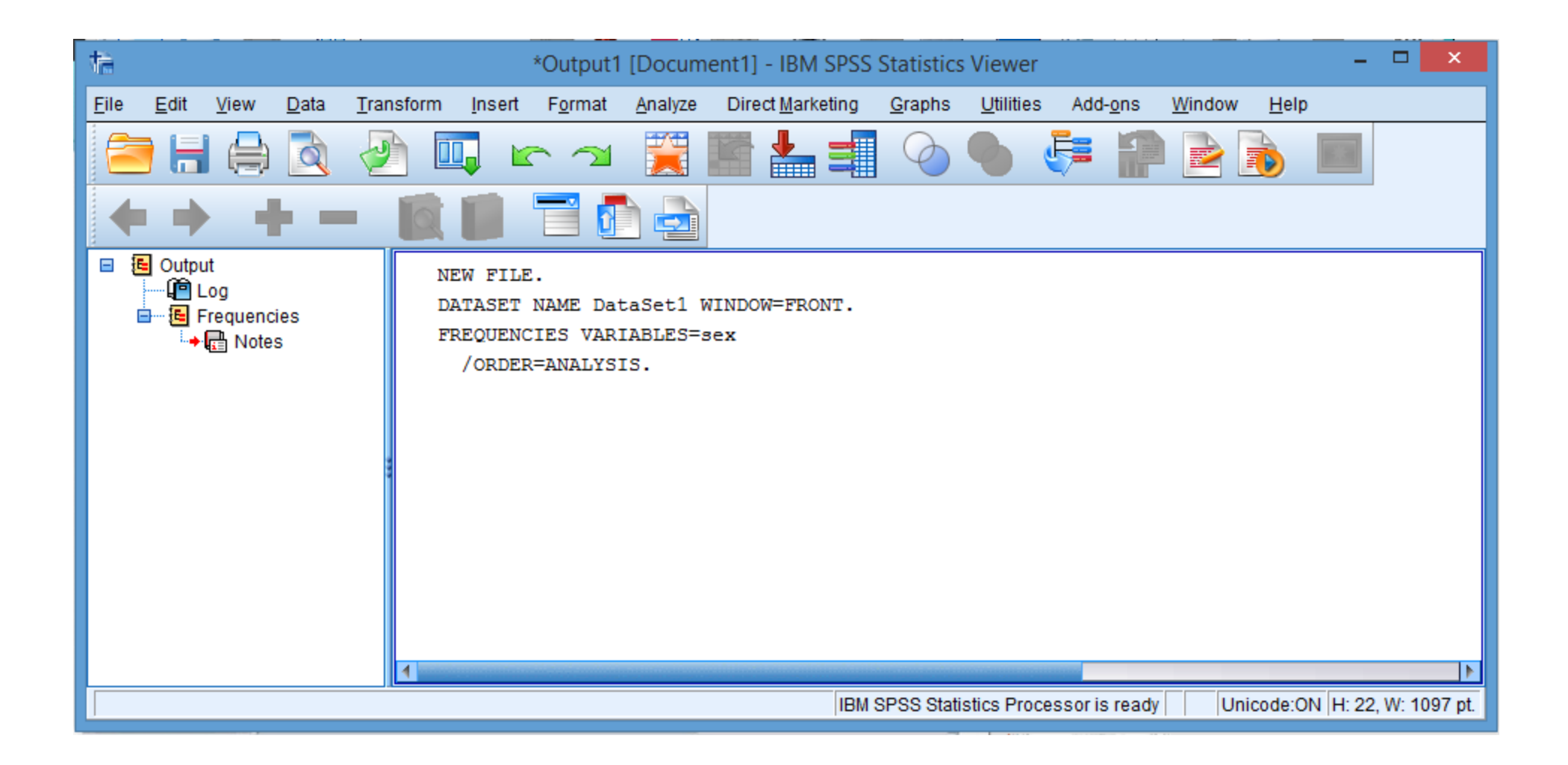

# **Descriptive statistics**

### □ Collection

### **Q** Organization

### Summarize data

- Tables
- Graphs
- **Measures of Central Tendency**
- **Index of dispersion**

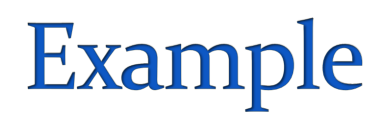

### **PATIENTS FORM**

ID:

### **DEMOGRAPHIC INFORMATION:**

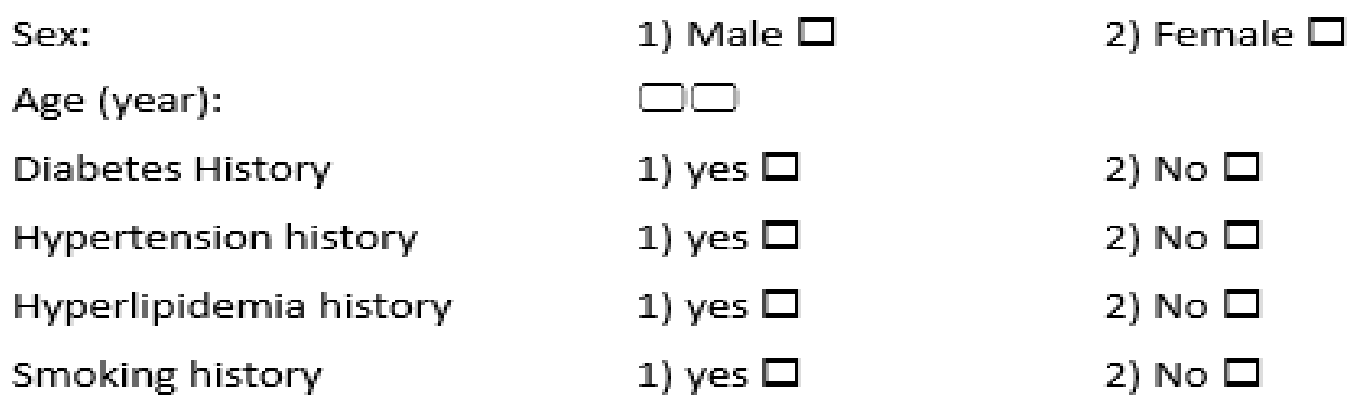

## **Enter variables**

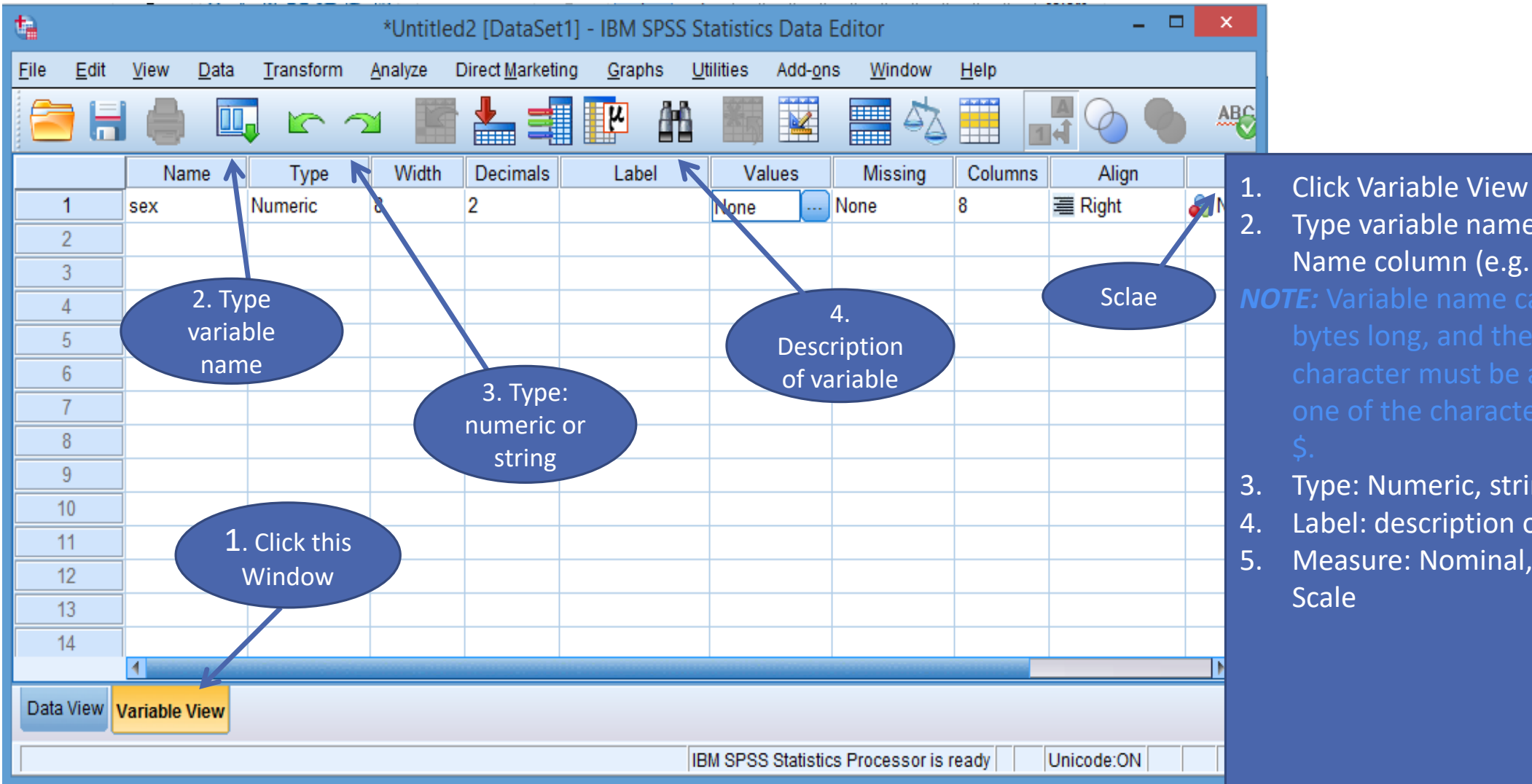

2. Type variable name under Name column (e.g. Sex).

- 3. Type: Numeric, string, etc.
- 4. Label: description of variables.
- 5. Measure: Nominal, Ordinal, **Scale**

### **Enter variables**

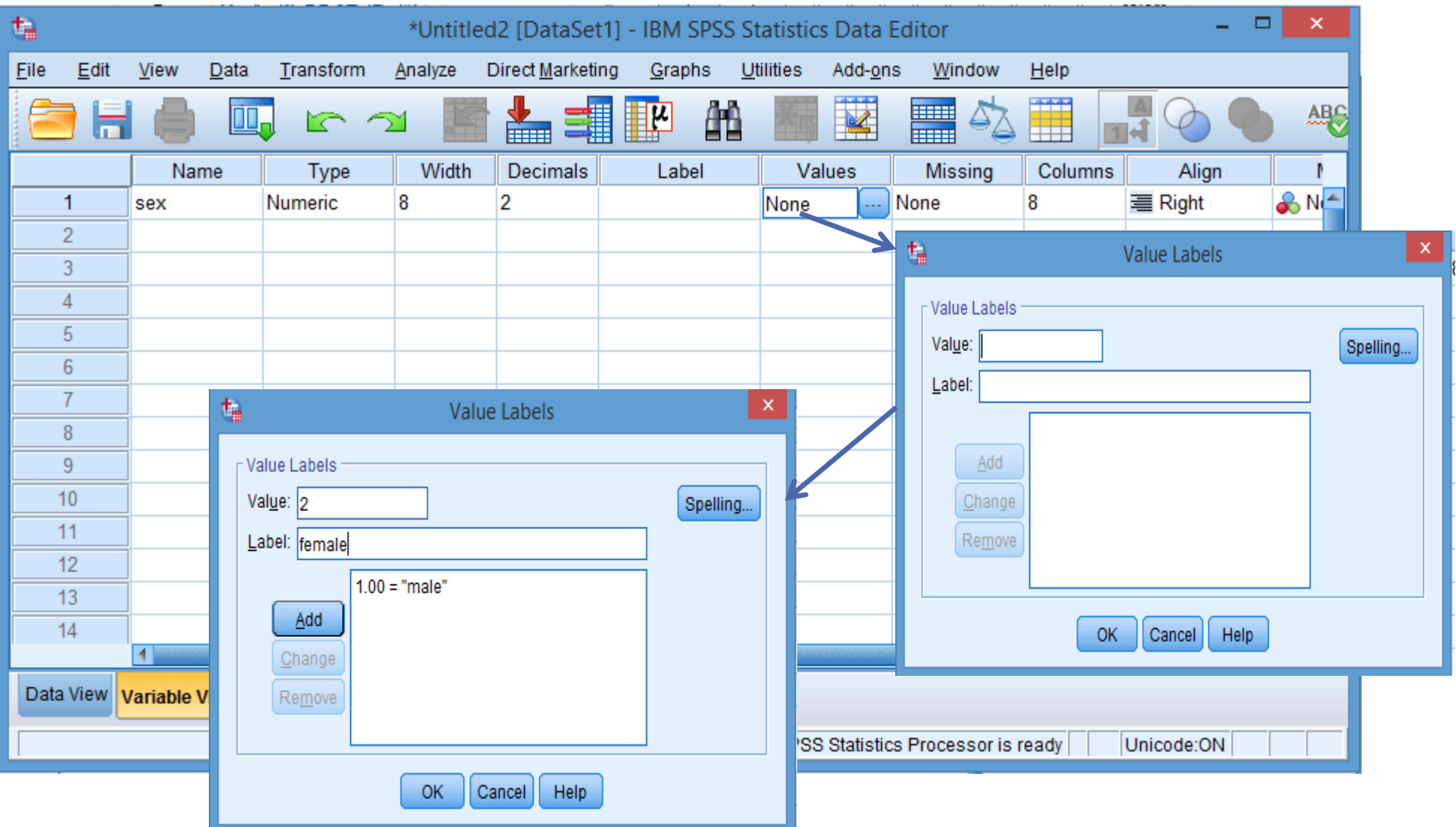

### **Enter cases**

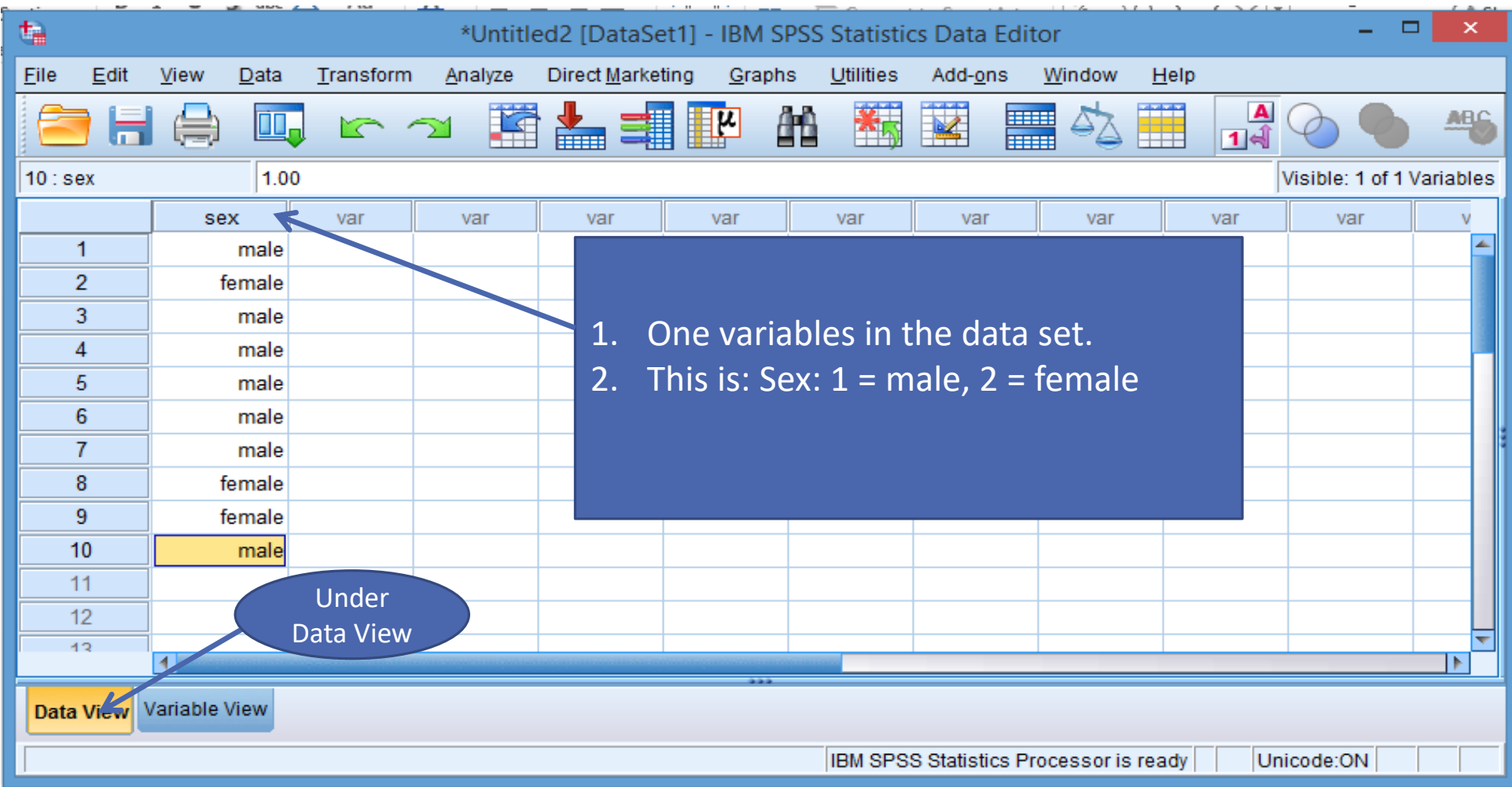

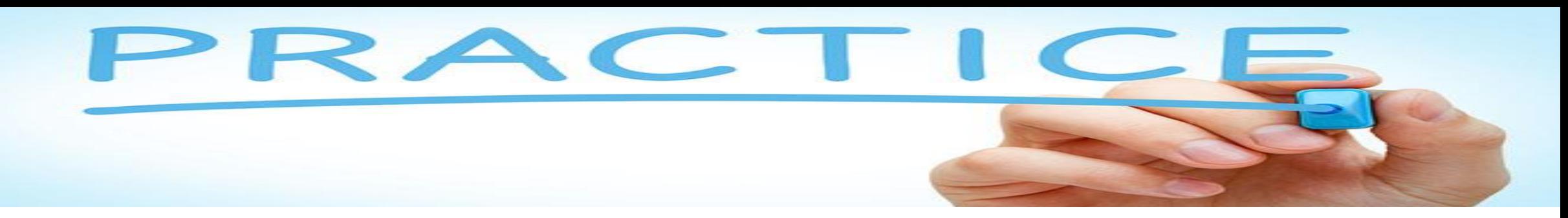

### How would you put the following information in to SPSS ??

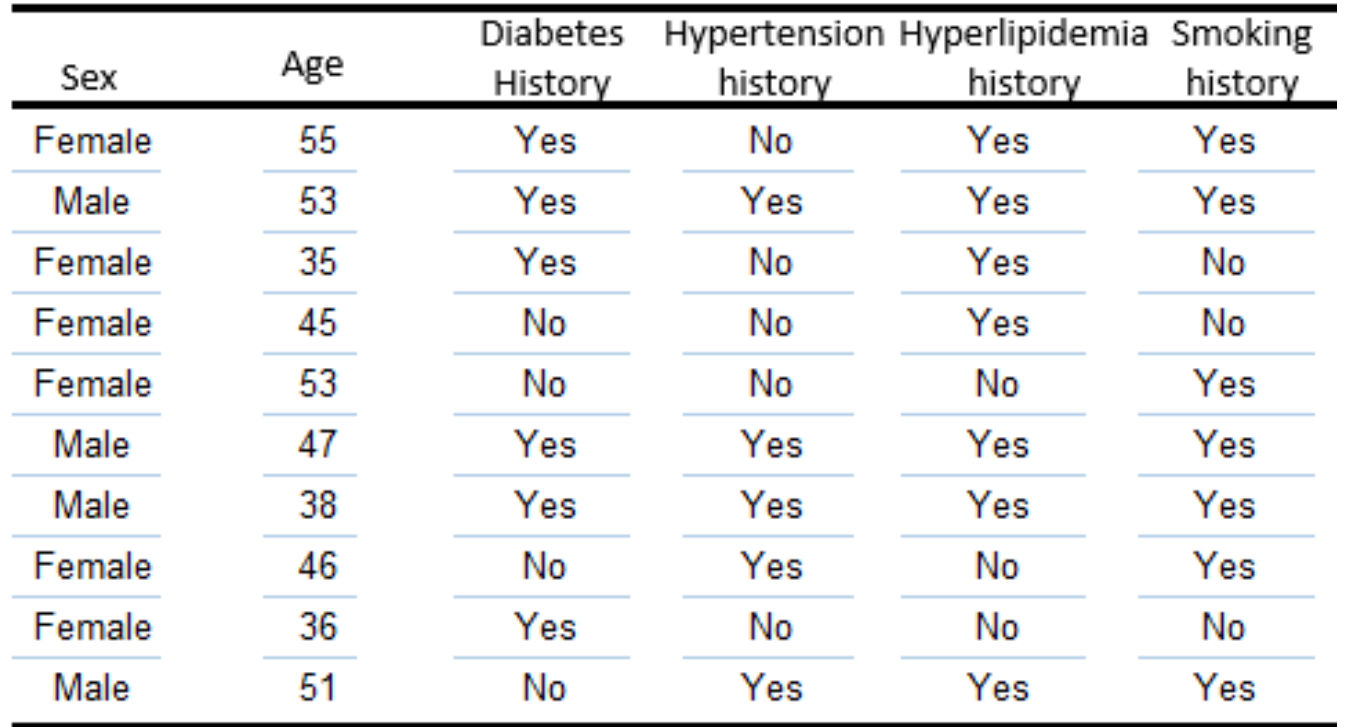

# Data used in the workshop

### Variable:

- Sex
- Age
- Diabetes History
- Hypertension history
- Hyperlipidemia history
- Smoking history

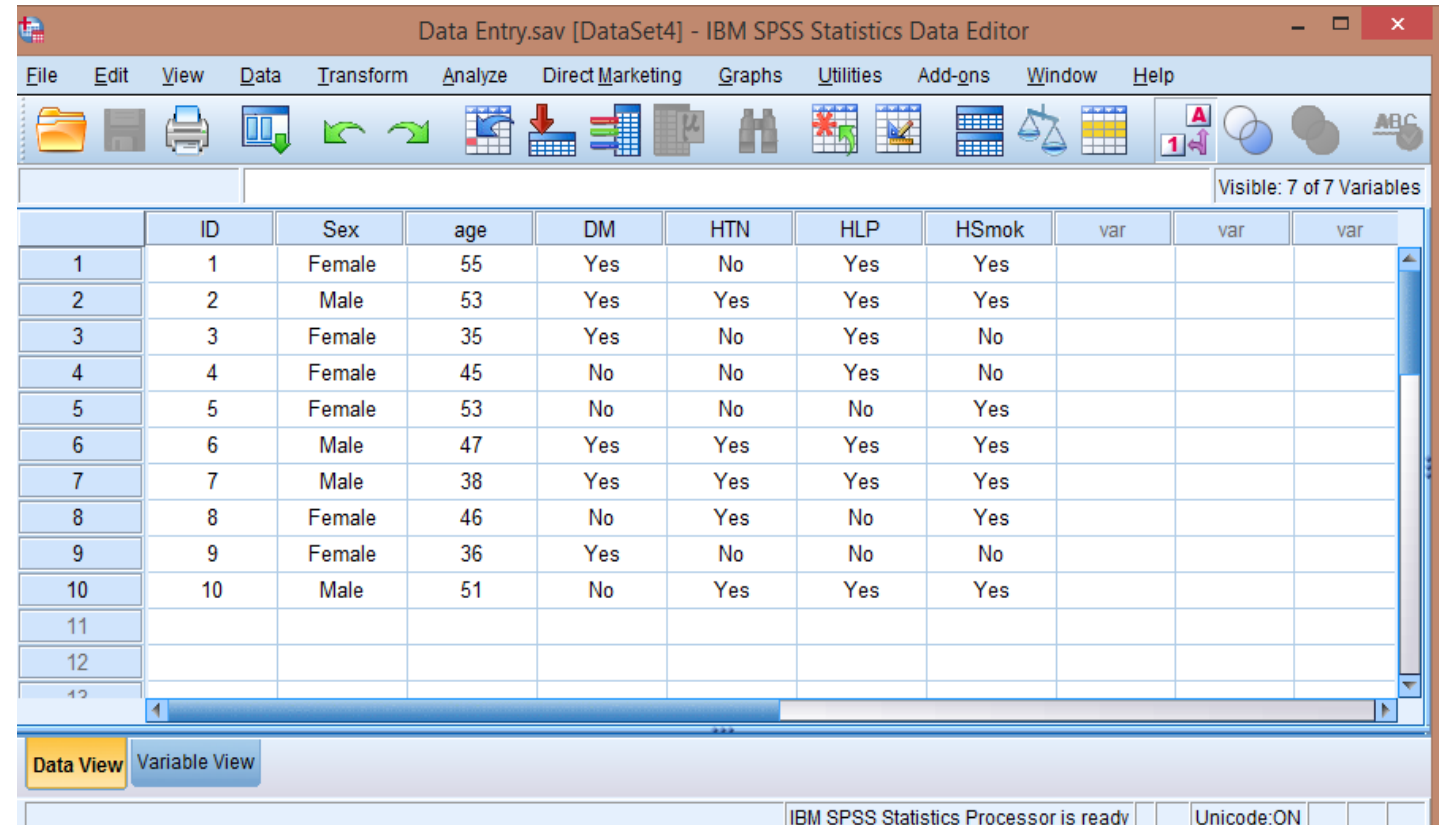

# **Saving the file**

The file must always be saved in order to save the work that has been done to date: Untitled2.say (DataSet11 - IBM SPSS Statistics Data Edito

- File/Save as
- Move to the target directory
- Enter a file name
- Save

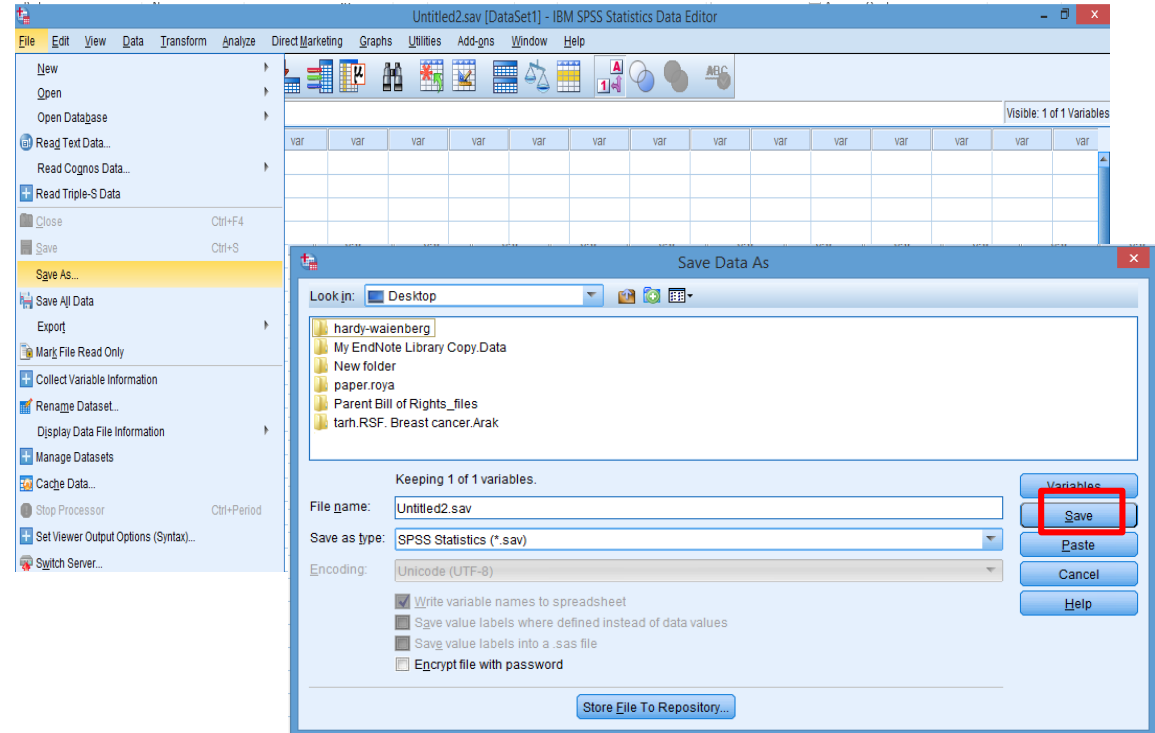

# **Descriptive statistics**

### □ Collection

### **Organization**

### Summarize data

- Tables
- Graphs
- **Measures of Central Tendency**
- **Index of dispersion**

## Variable transformation

- 1. Select Transform  $\longrightarrow$  Recode into Different Variables
- 2. Select variable that you want to transform (e.g. Age): we want

1:  $=<$ 40 and 2 :>41

- 3. Click Arrow button to put your variable into the right window
- 4. Under Output Variable: type name for new variable and label, then click Change

Old Value

O Value:

C Range:

through

 $|41$ 

All other values

5. Click Old and New Values

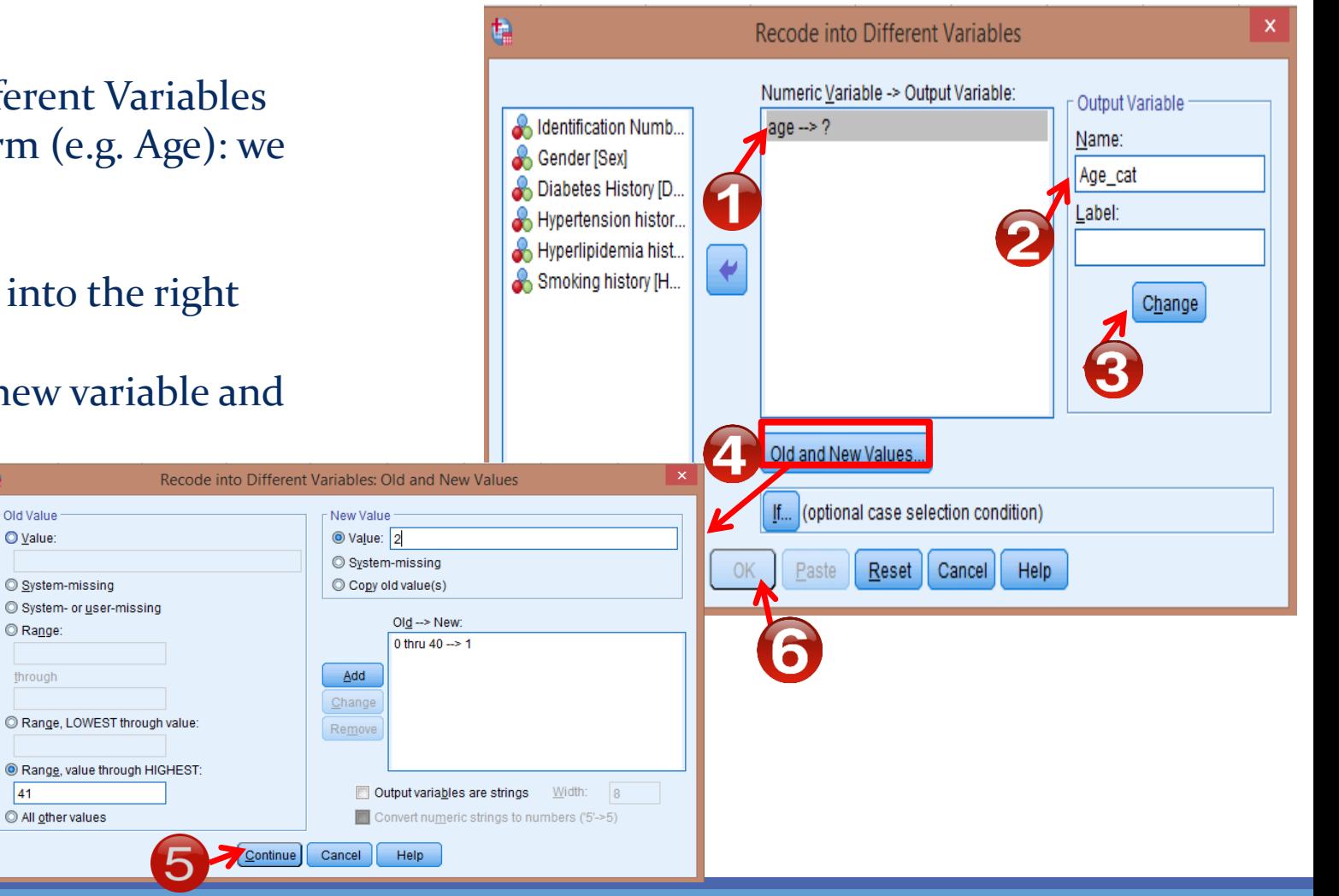

# Variable transformation

- Compute variable
- Example 1. Create a new variable: BMI
- Use Weight, Height
- Go to Transform Compute Variable

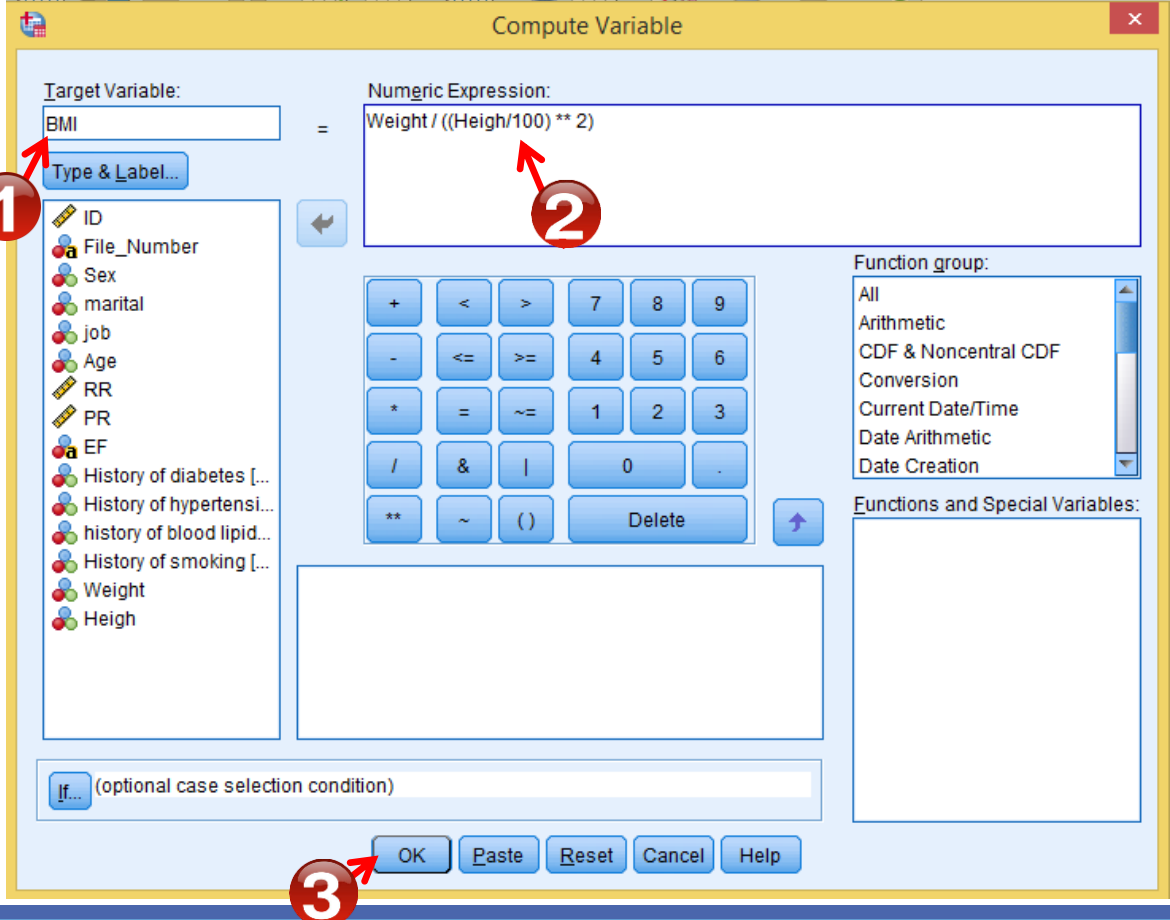

## Sort and select cases

- Sort cases
	- Sort cases by variables: Data  $\longrightarrow$  Sort Cases
	- You can use Sort Cases to find missing.

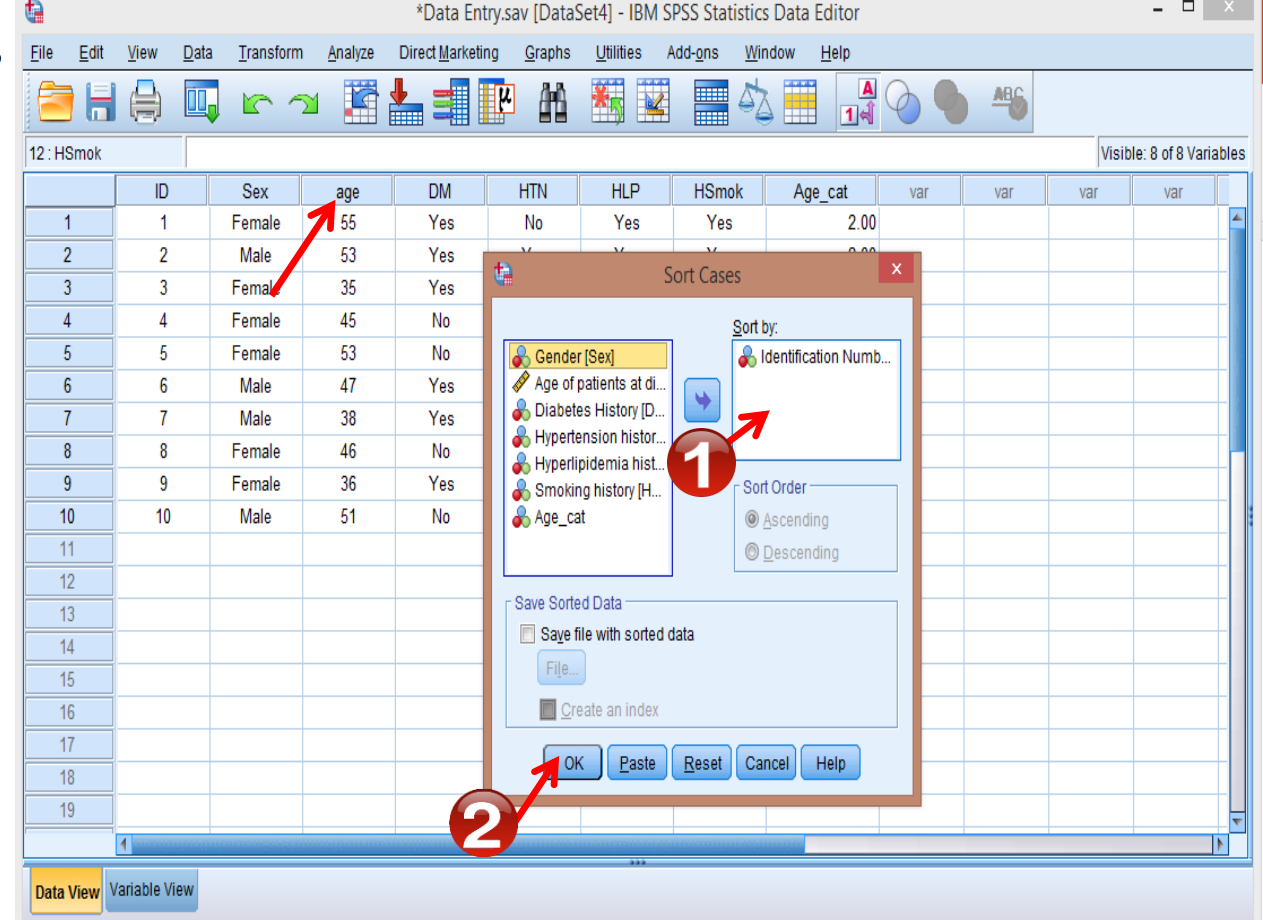

# Sort and select cases

- Select cases
	- Example 1. Select Females for analysis.
	- Go to Data  $\longrightarrow$  Select Cases
	- Under Select: check the second one
	- Click If button

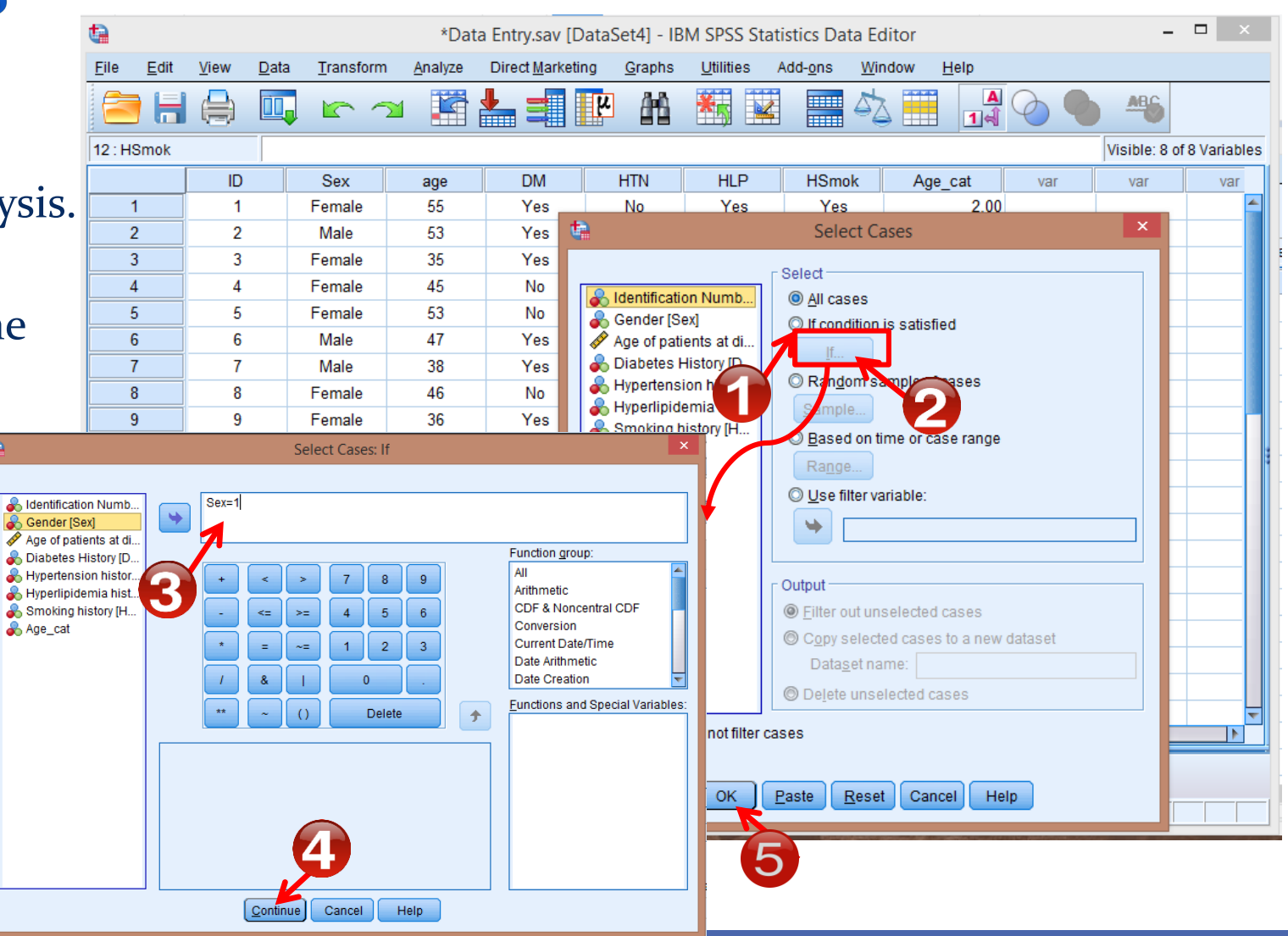

# **Descriptive statistics**

### □ Collection

### **Organization**

### Summarize data

- Tables
- Graphs
- **Measures of Central Tendency**
- **Index of dispersion**

## **Descriptive statistics: Tables**

### $\Sigma^{\alpha}$  Analyze  $\longrightarrow$  Descriptive statistics  $\longrightarrow$  Frequency

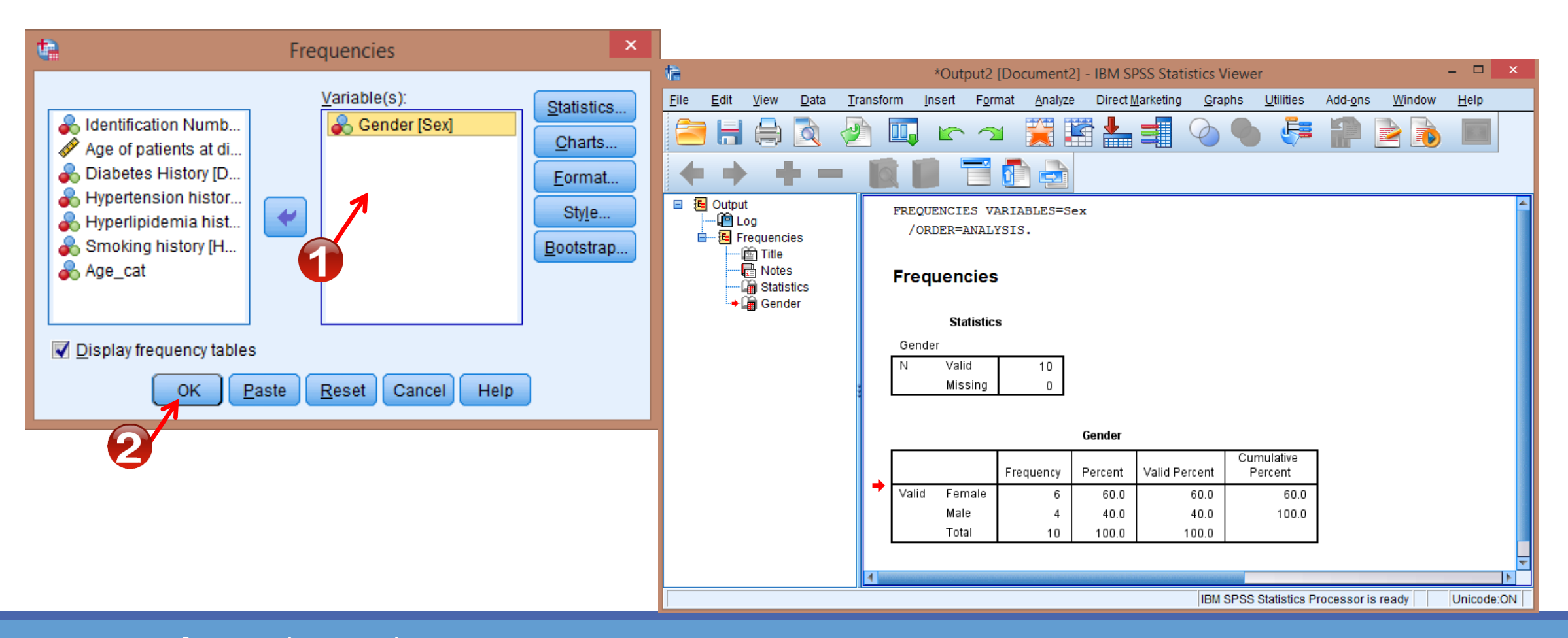

## **Descriptive statistics: Graphs**  $\sum_{i=1}^{\infty}$  Graphs  $\longrightarrow$  Legacy Dialogs  $\longrightarrow$  Bar, Pie, ...

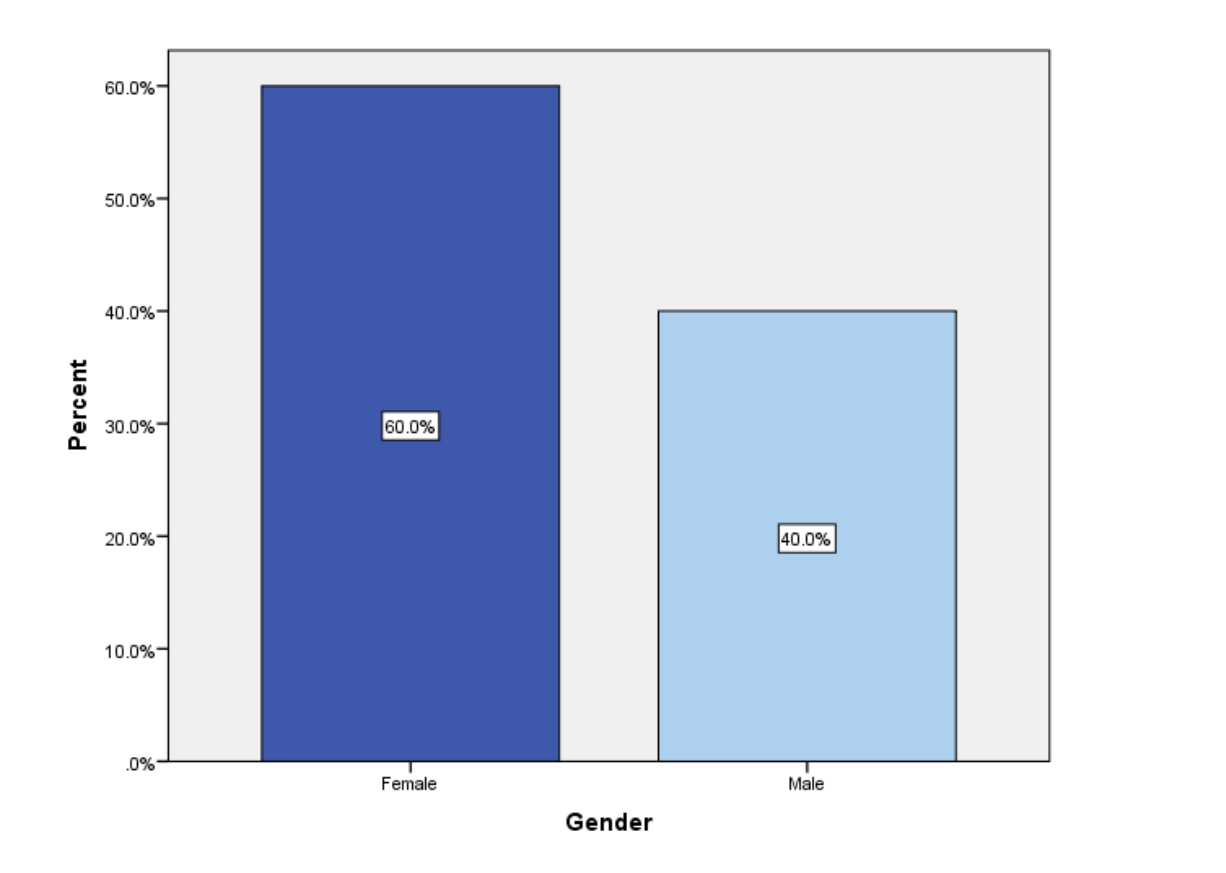

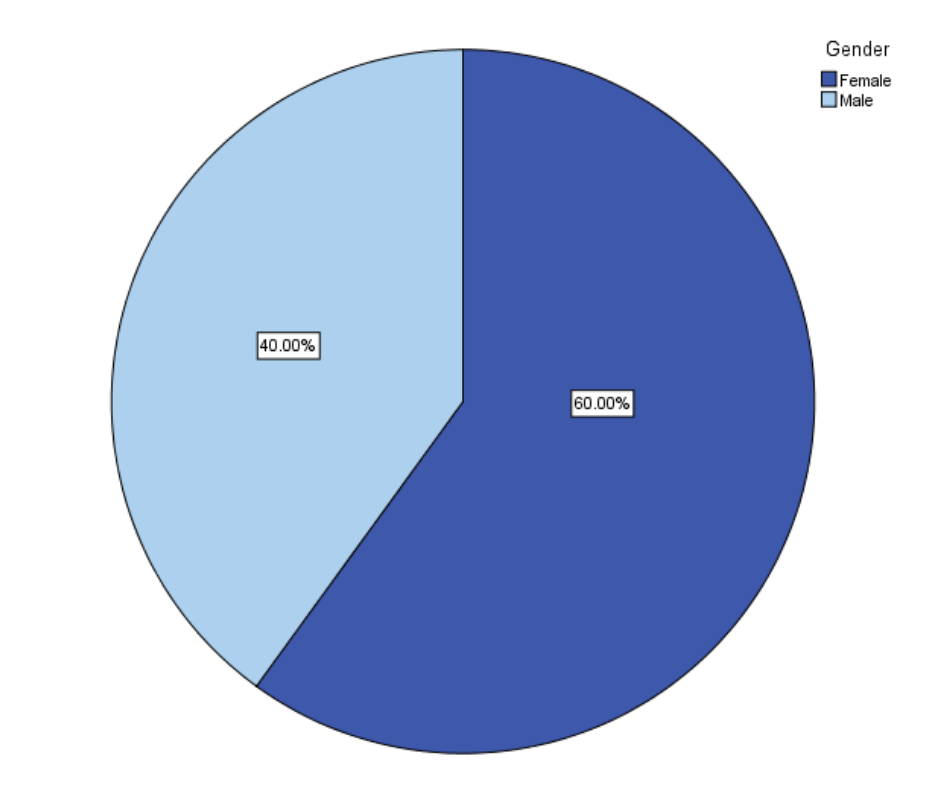

Roya.najafivosough@gmail.com <sup>28</sup>

# **Descriptive statistics:** Measures of Central Tendency & Index of dispersion

 $\sum_{i=1}^{\infty}$  Analyze  $\longrightarrow$  Descriptive statistics  $\longrightarrow$  Descriptive

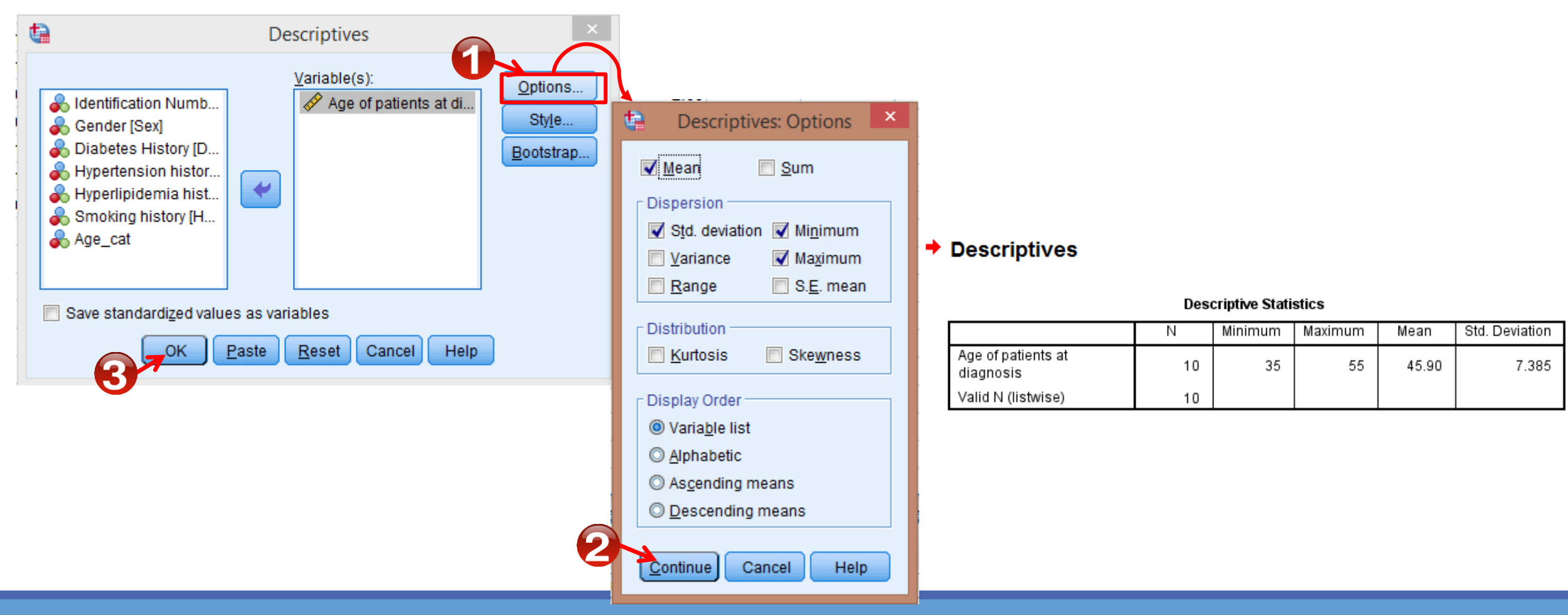

Roya.najafivosough@gmail.com

## **Import data from Excel**

- $\bullet$  Select File  $\longrightarrow$  Open  $\longrightarrow$  Data
- Choose **Excel** as file type
- Select the file you want to import
- Then click Open

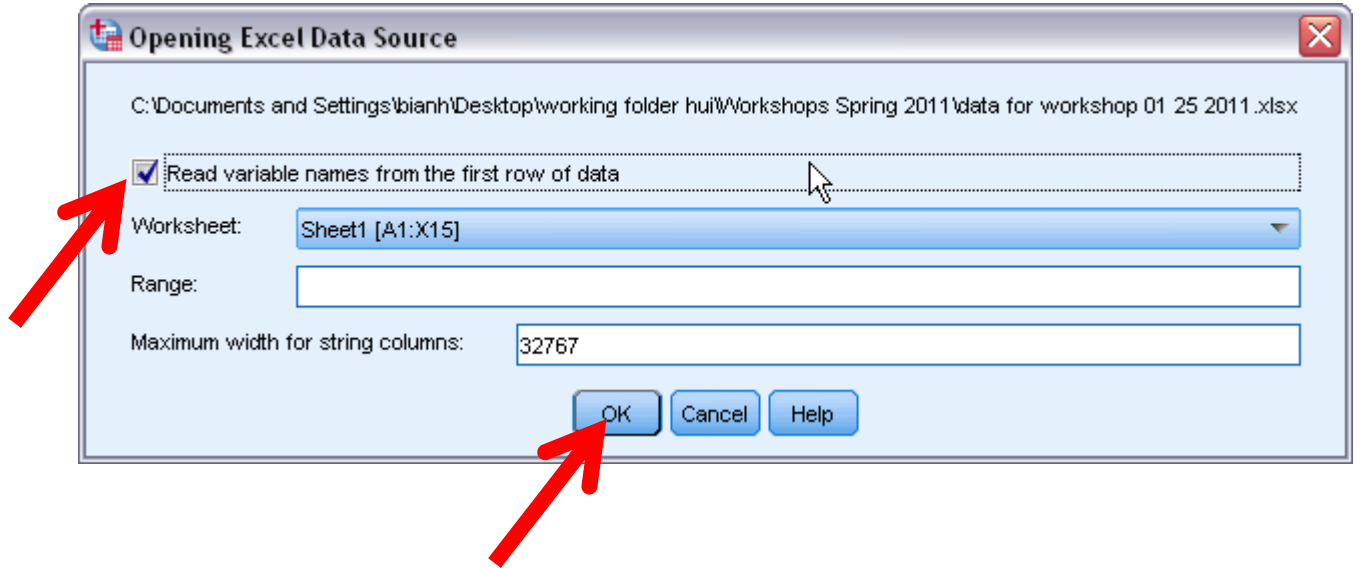

## Inferential statistics

 $\square$  Estimating population parameter from sample data □ Hypothesis Testing □ Statistical Methods of Analysis

- **Parametric**
- Non-Parametric

## Chi-Square Statistic(Pearson's chi-square test)

- We perform this test when we want to determines whether there is an association between categorical variables.
- **Assumptions** 
	- 1. Independent observations
	- 2. For a 2 by 2 table, all expected frequencies  $> 5$ . For a larger table, no more than 20% of all cells may have an expected frequency  $\lt$  5 and all expected frequencies > 1.

Null hypothesis: (Variable 1) is independent of (Variable 2). (Variable 1) is not associated with (Variable 2). Notice

If the p-value is less than alpha, you reject the null hypothesis.

# Chi-Square Statistic(Pearson's chi-square test)

Analyze Descriptive Statistics Crosstabs

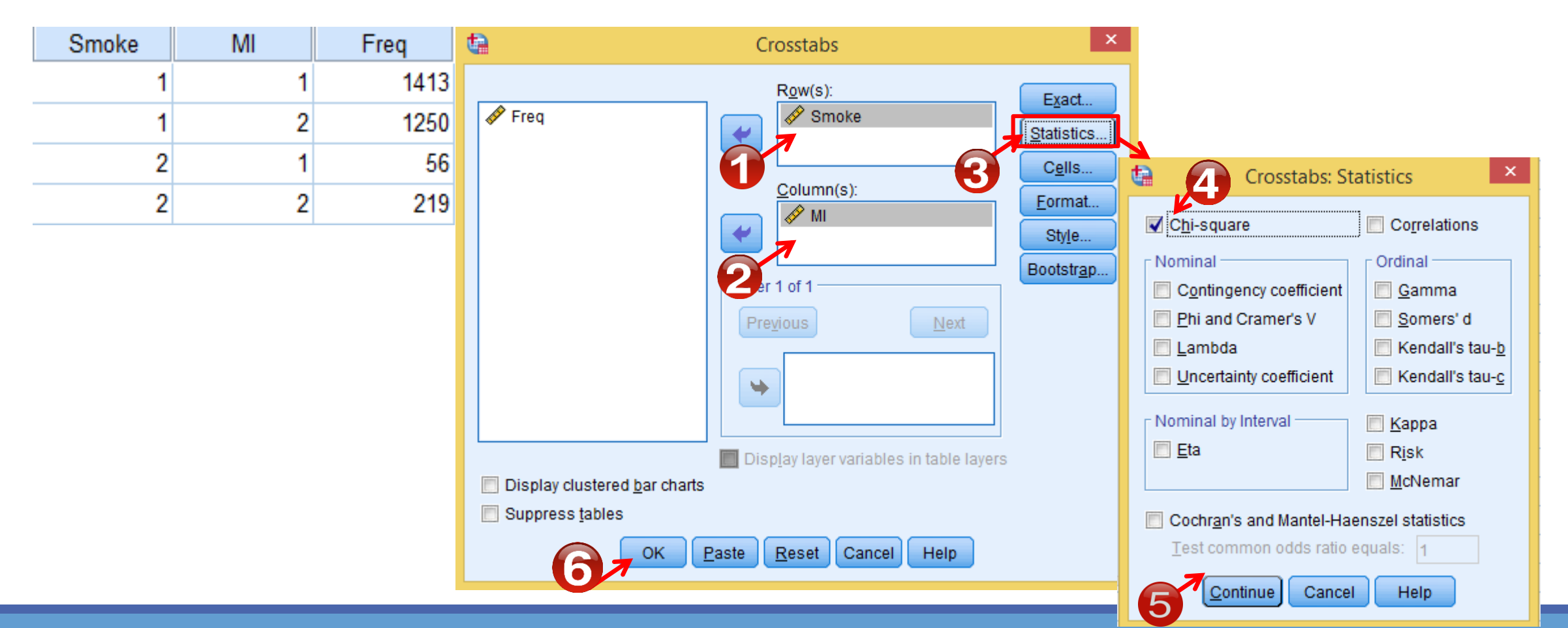

Roya.najafivosough@gmail.com

## Chi-Square Statistic(Pearson's chi-square test)

#### Smoke \* MI Crosstabulation

#### Count

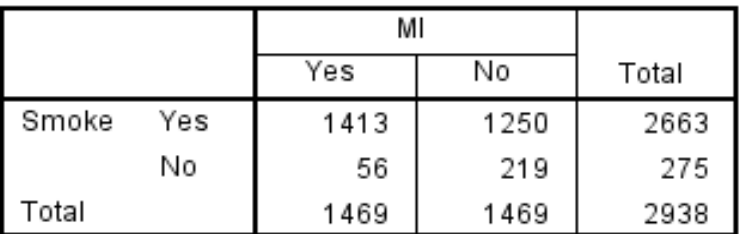

#### **Chi-Square Tests**

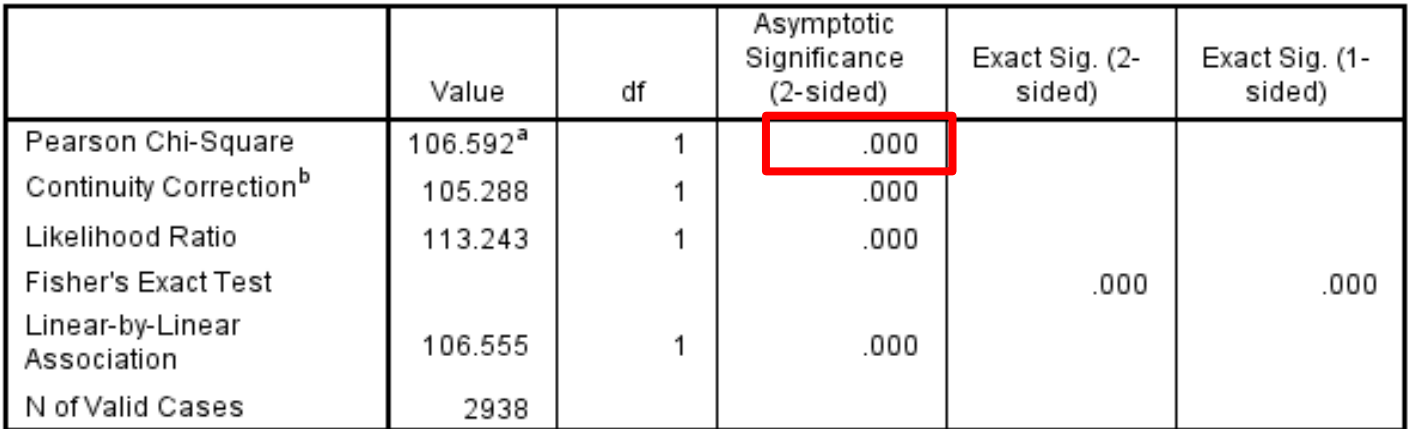

a. 0 cells (0.0%) have expected count less than 5. The minimum expected count is 137.50.

b. Computed only for a 2x2 table

### Roya.najafivosough@gmail.com 34

# **Independent Sample T-Test** (Independent T-Test or Two-Sample T-Test)

- We perform this test when we want to compare the mean of two different samples.
- **Assumptions** 
	- 1. Independent observations
	- 2. Normality (Kolmogorov–Smirnov test/ Shapiro–Wilk test)
	- 3. Homogeneity of variance (Levene's test )

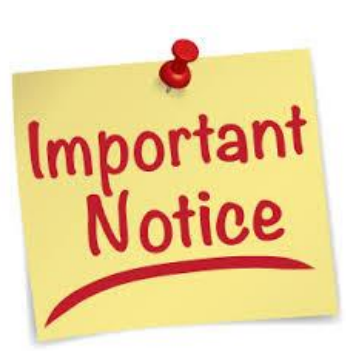

Null hypothesis: The two population means are equal. The difference between the two population means is equal to 0.

If the p-value is less than alpha, you reject the null hypothesis.

# **Normality test**

■ Kolmogorov–Smirnov test  $\Sigma^{\alpha}$  Analyze  $\longrightarrow$  Nonparametric Tests  $\longrightarrow$  Legacy Dialogs  $\longrightarrow$  1-Sample K-S

■ Shapiro–Wilk test

**Notice** 

 $\Sigma^{\alpha}$  Analyze  $\longrightarrow$  Descriptive Statistics  $\longrightarrow$  Explore  $\longrightarrow$  Plots  $\longrightarrow$  Normality plots with tests

Null hypothesis: The data is normally distributed If the p-value is less than alpha, you reject the null hypothesis.

## Independent Sample T-Test (Independent T-Test or Two-Sample T-Test)

Analyze 
Supersy Compare Means 
Supersy Landependent-Samples T-Test

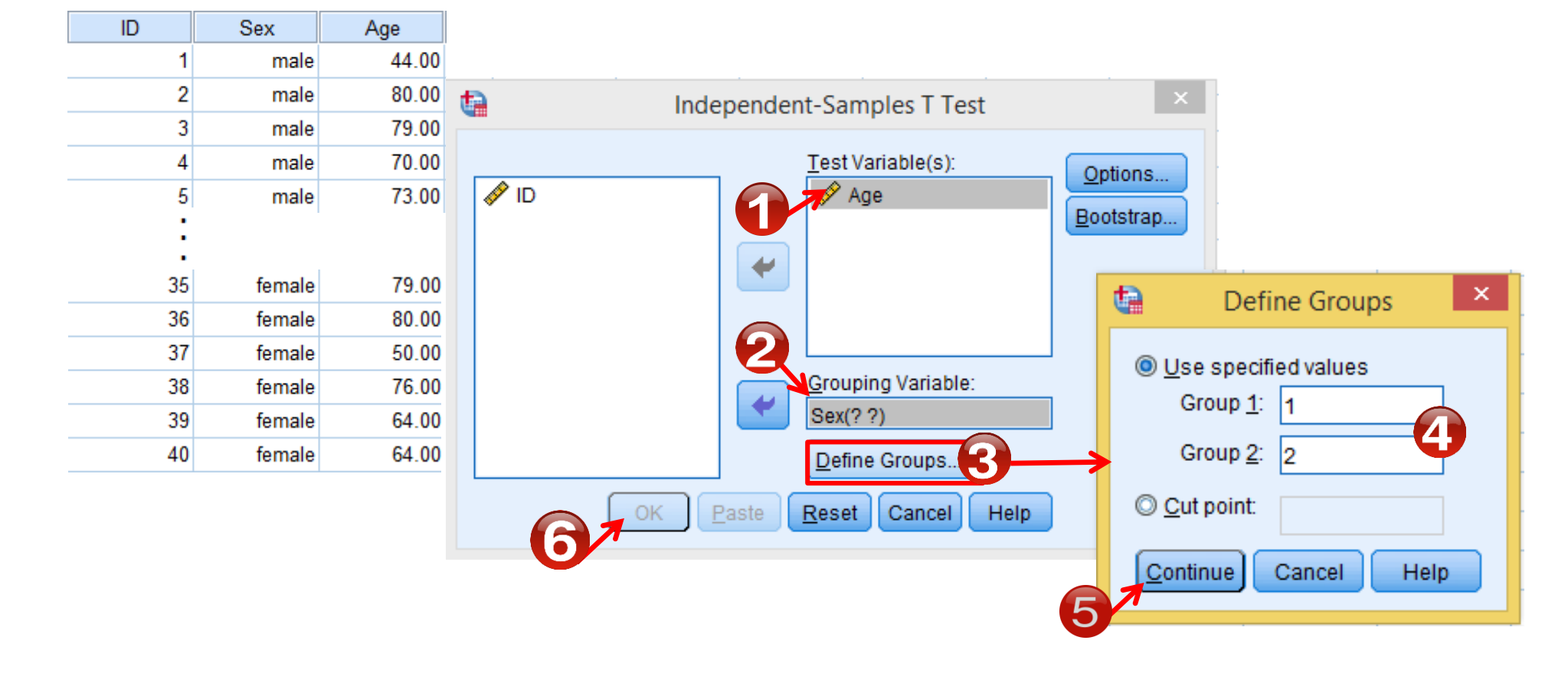

# Independent Sample T-Test (Independent T-Test or Two-Sample T-Test)

### $\rightarrow$  Assumptions (Normality)

### $Sex = male$

One-Sample Kolmogorov-Smirnov Test<sup>a</sup>

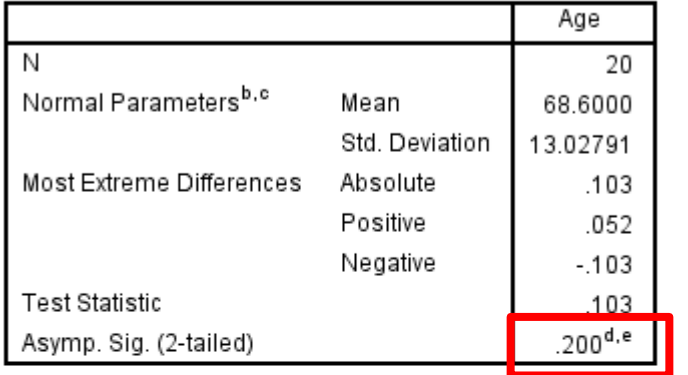

 $+$  T-Test

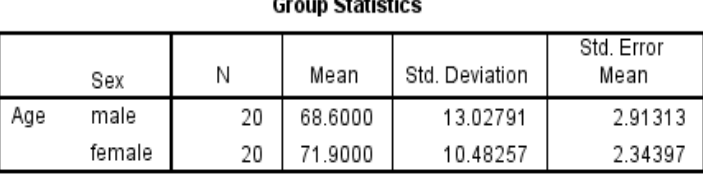

 $\alpha$  and  $\alpha$  and  $\alpha$ 

### $\rightarrow$  Assumptions (Homogeneity of variance)

**Indonendent Samples Test** 

### $Sex = female$

One-Sample Kolmogorov-Smirnov Test<sup>a</sup>

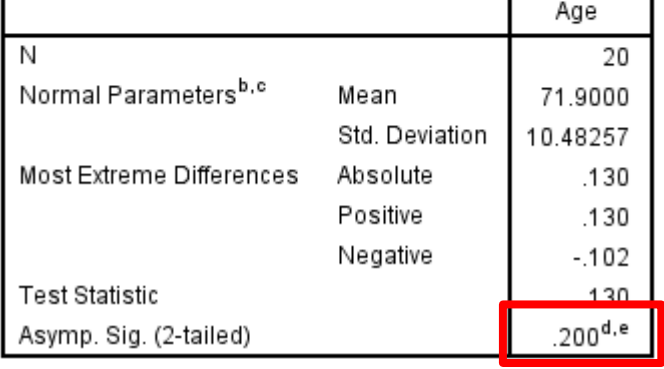

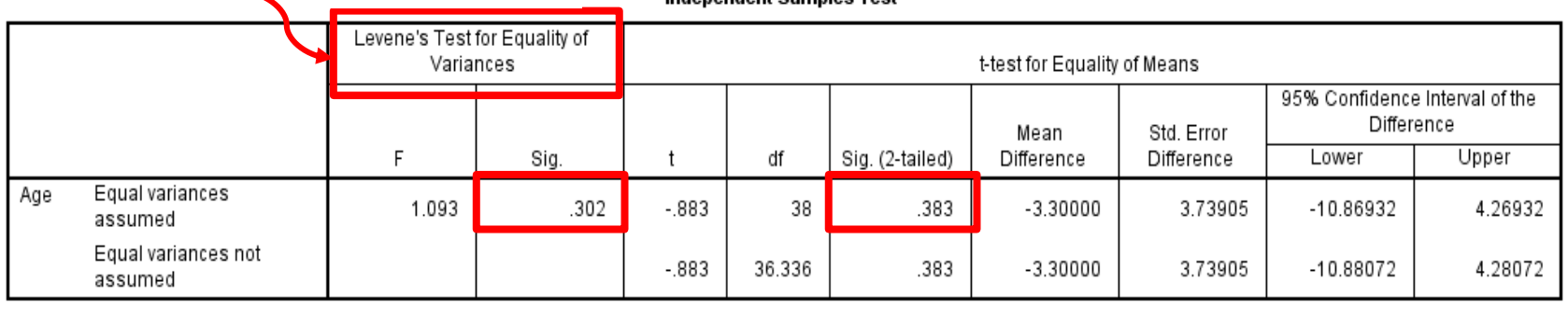

### Roya.najafivosough@gmail.com <sup>38</sup>

### **Example**

**The Effect of Nursing Consultation on Satisfaction of Patient's Families at** the Cardiac Surgical Intensive Care Unit.

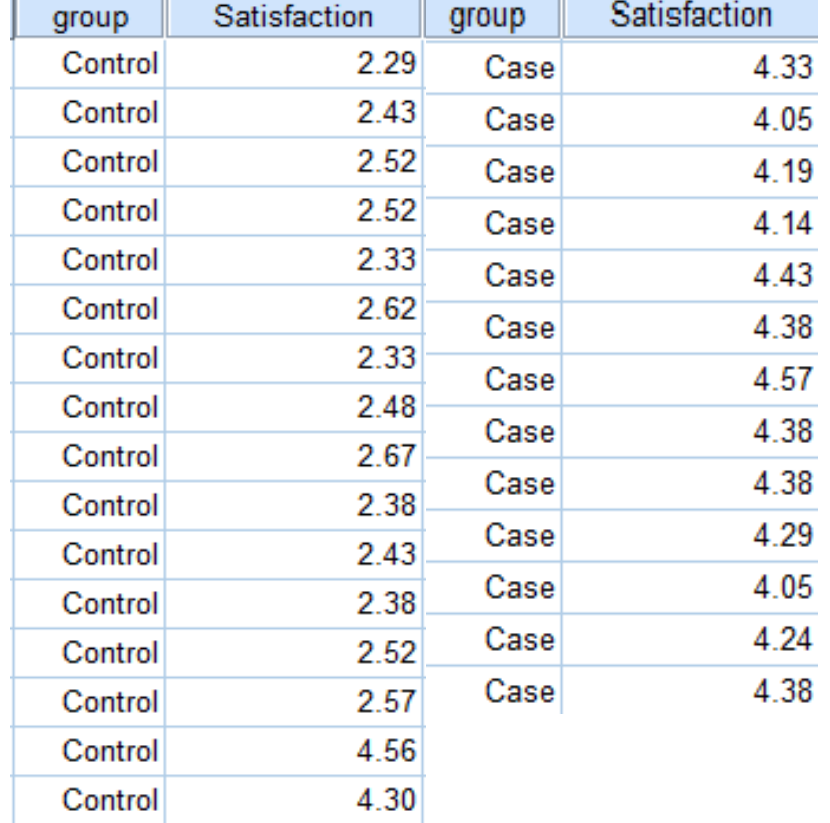

$$
\begin{cases}\nH_0: \mu_1 = \mu_2 \\
H_1: \mu_1 \neq \mu_2\n\end{cases}
$$

### Roya.najafivosough@gmail.com <sup>39</sup>

## **MannWhitney test**

 $\sum_{\alpha}^{\alpha}$ Analyze  $\longrightarrow$  Nonparametric Tests  $\longrightarrow$  Legacy Dialogs  $\longrightarrow$  Two Independent Samples test

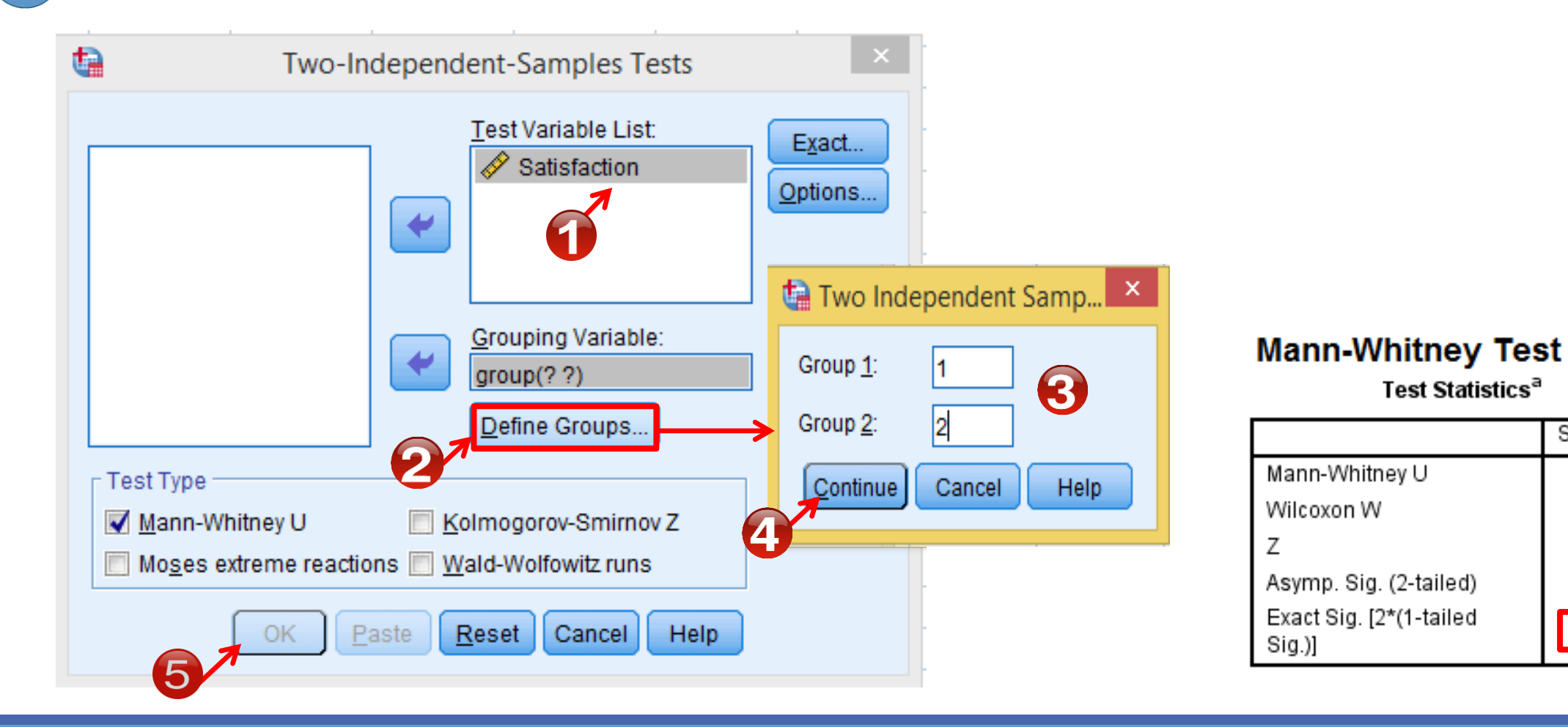

Satisfaction

18.000

154.000

 $-3.780$ 

.000

.000<sup>b</sup>

- We perform this test when we want to compare the mean of more than two independent groups.
- **Assumptions** 
	- 1. Independent observations
	- 2. Normality Normality (Kolmogorov–Smirnov test/ Shapiro–Wilk test)
	- 3. Homogeneity of variance (Levene's test )

Null hypothesis: All population means are equal.

If the p-value is less than alpha, you reject the null hypothesis.

### Analyze Compare Means One-Way ANOVA

Materials on Cell Diameter SizeSubstance G Diameter G Diameter Substance Substance G Diameter Progestron 35.00 Esterogen 43.00 Control  $20.50$ 45.00 Progestron 33.50 Esterogen 17.50 Control Progestron 29.50 44 00 Esterogen Control 19.50 35.00 Esterogen 42.00 Progestron Control 23.00 44.00 Progestron 41.00 Esterogen 23.00 Control 35.50 Progestron Esterogen 41.00 Control 25.50

Progestron

Progestron

Progestron

Progestron

Progestron

Progestron

46.00

43.00

46.00

41.00

46.00

42.50

Esterogen

Esterogen

Esterogen

Esterogen

Esterogen

Esterogen

41.00

40.50

41.00

40.50

38.50

42.00

Control

Control

Control

Control

Control

Control

**Investigating the Factor of Biological** 

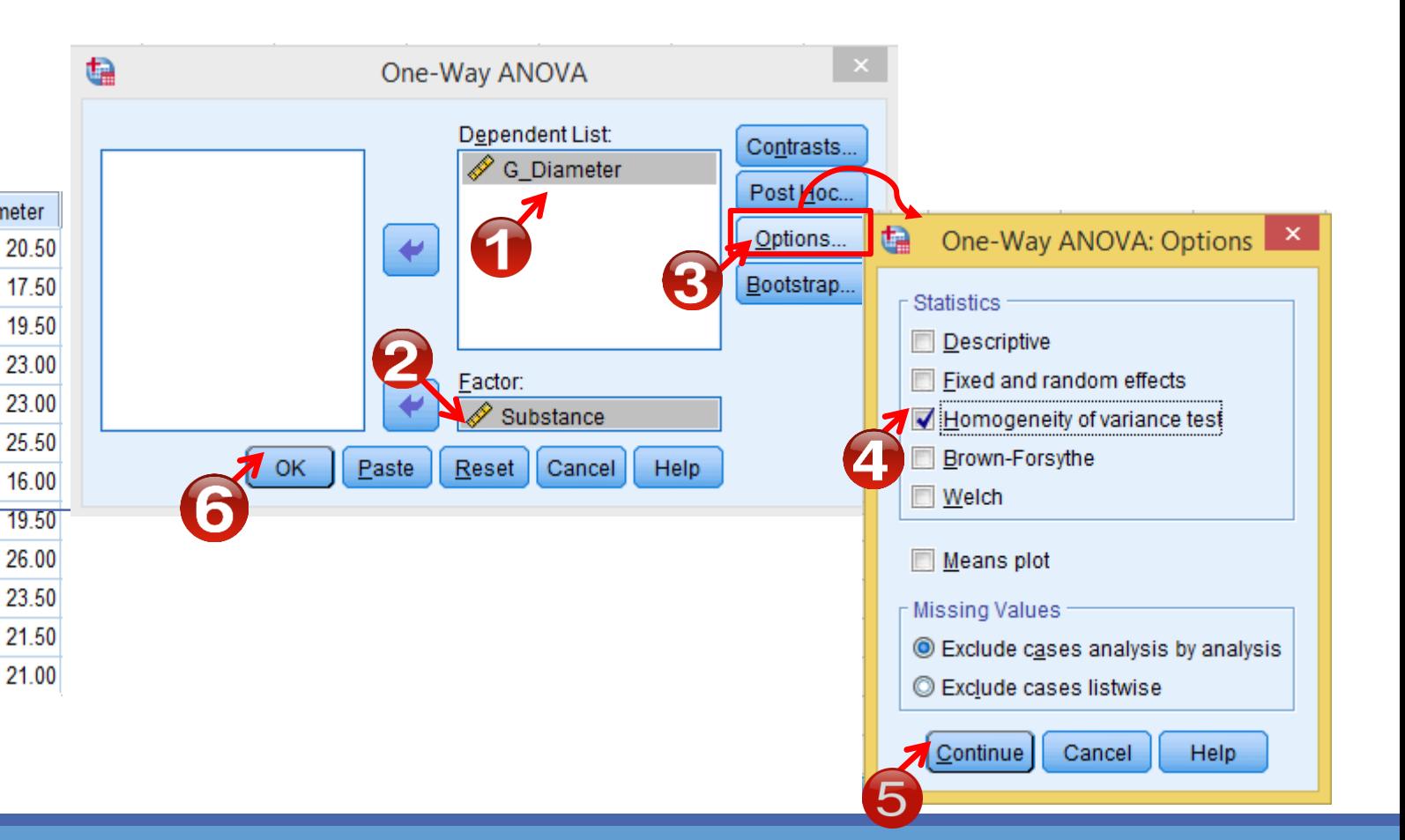

### → Assumptions (Normality)

#### **Substance = Esterogen**

One-Sample Kolmogorov-Smirnov Test<sup>a</sup>

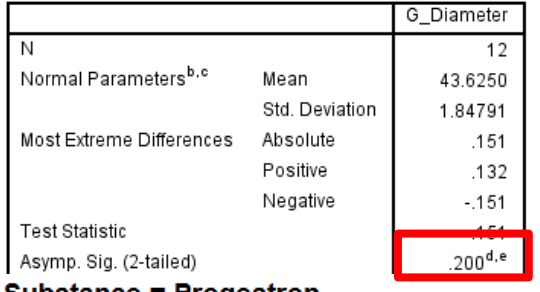

#### Substance = Progestron

#### One-Sample Kolmogorov-Smirnov Test<sup>a</sup>

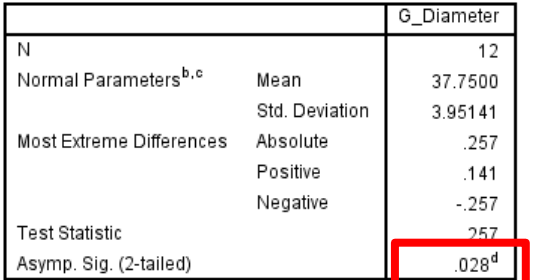

#### **Substance = Control** One-Sample Kolmogorov-Smirnov Test<sup>a</sup>

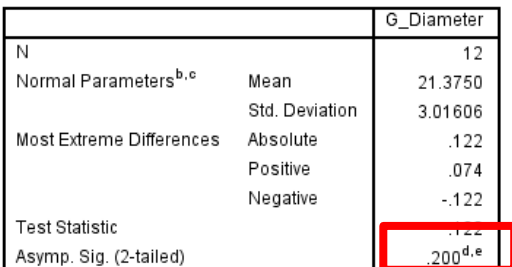

### → Assumptions (Homogeneity of variance)

#### **Test of Homogeneity of Variances**

#### G\_Diameter

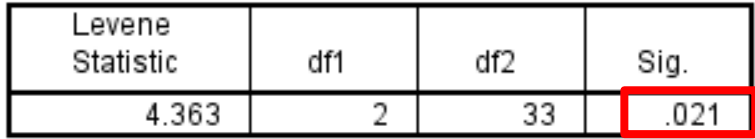

#### **ANOVA**

### G\_Diameter

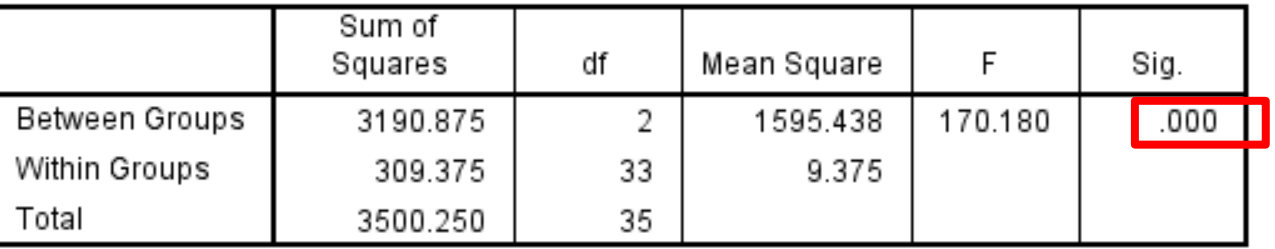

#### **ANOVA**

#### G\_Diameter

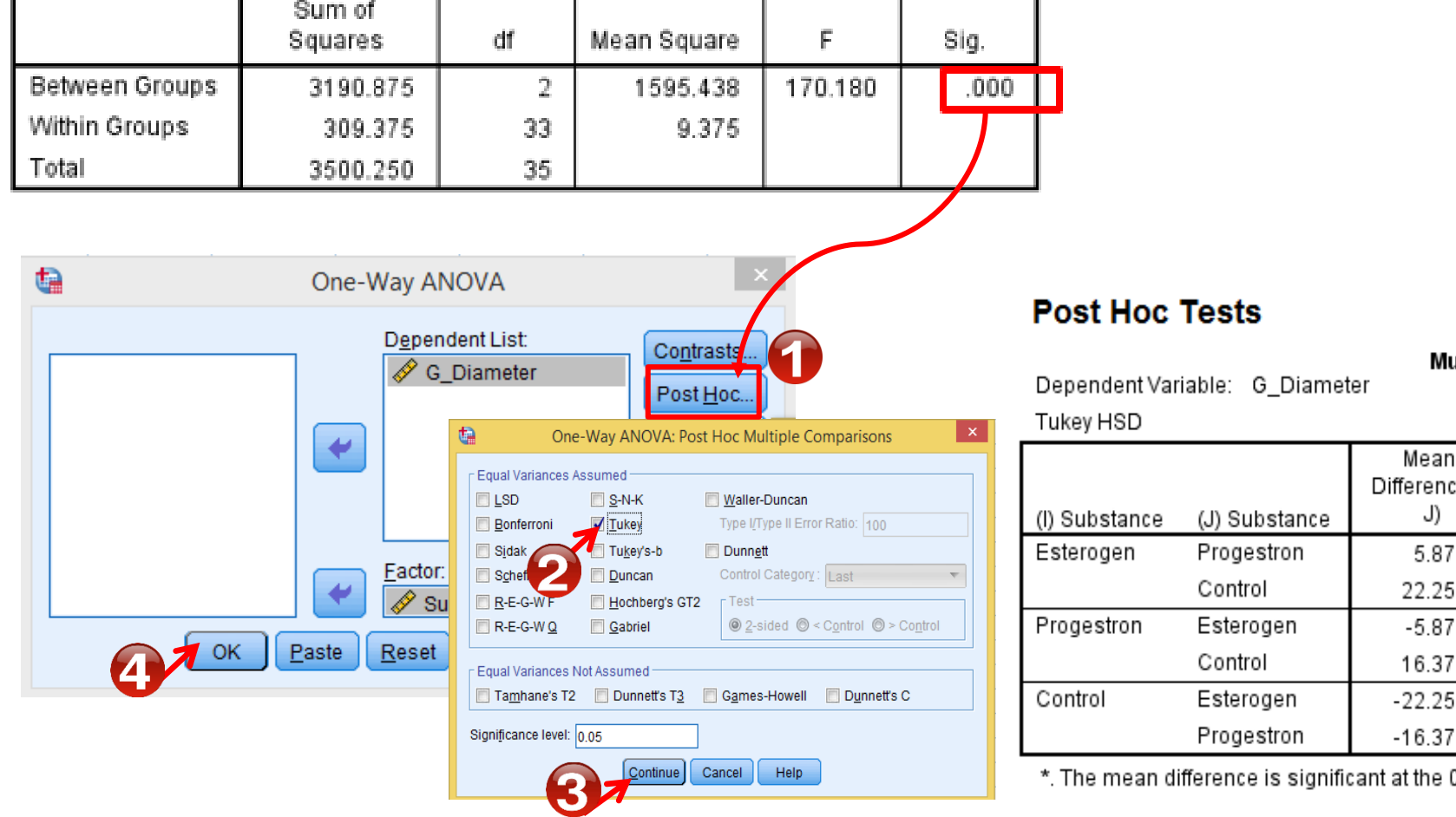

Roya.najafivosough@gmail.com and the community of the community of the community of the community of the community of the community of the community of the community of the community of the community of the community of th

ultiple Comparisons

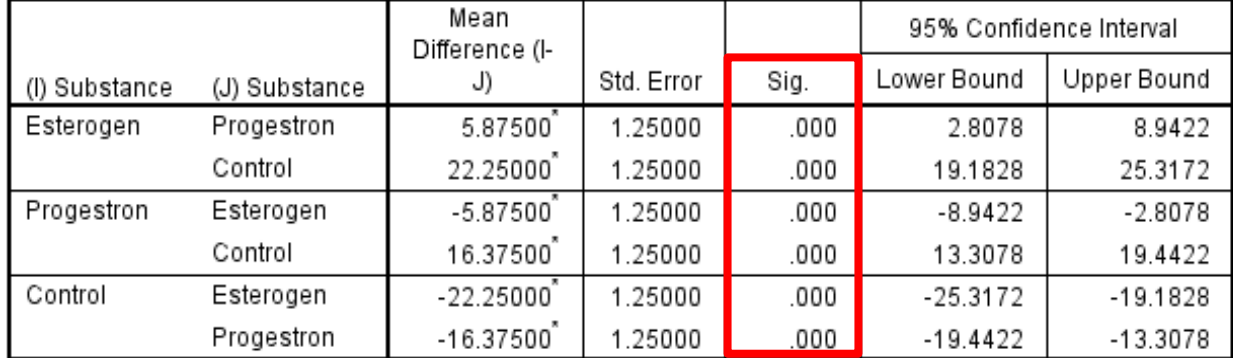

0.05 level.

## Kruskal-Wallis Test

 $\sum_{\alpha} A$ nalyze  $\longrightarrow$  Nonparametric Tests  $\longrightarrow$  Legacy Dialogs  $\longrightarrow$  K Independent Samples test

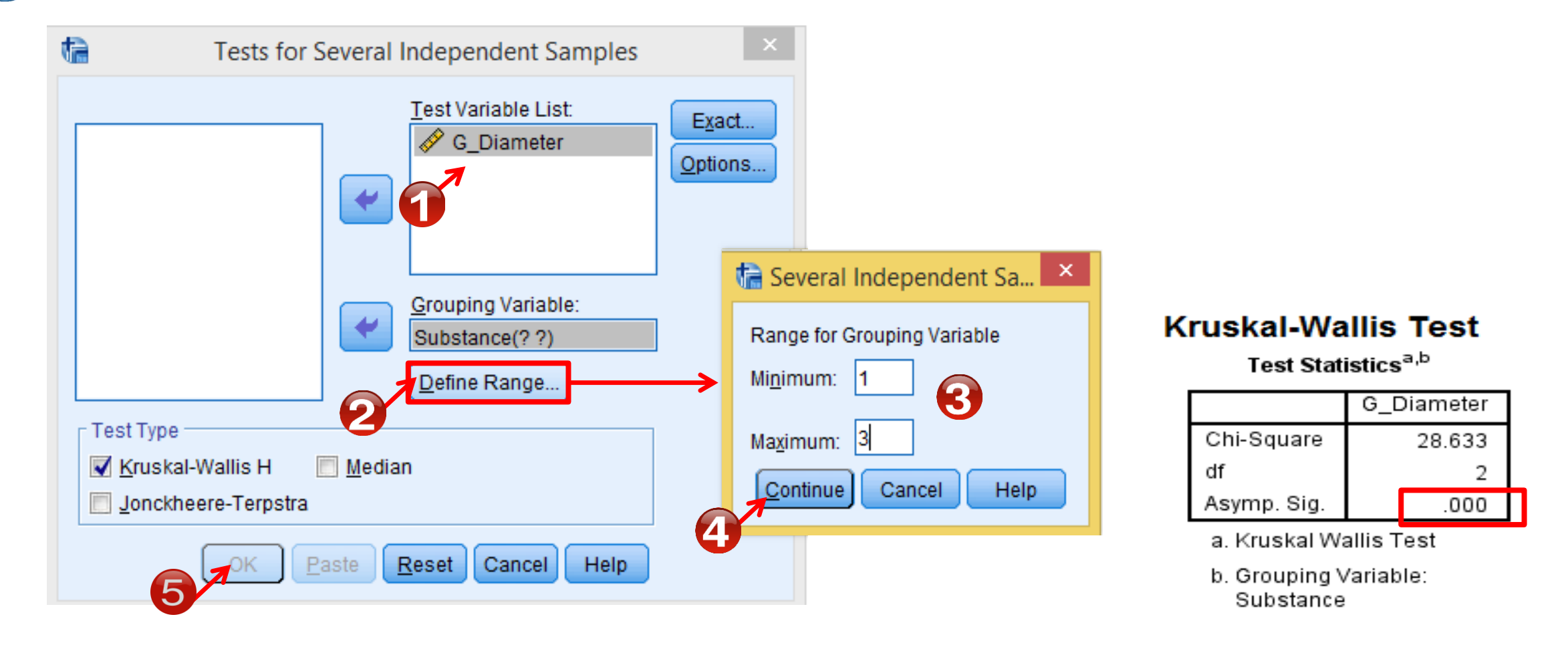

# **Paired sample t-test**(Dependent T-Test)

- We perform this test when we want to compares two means that are from the same individual, object, or related units.
- **Assumptions** 
	- 1. Independent observations
	- 2. Normality (Kolmogorov–Smirnov test/ Shapiro–Wilk test)

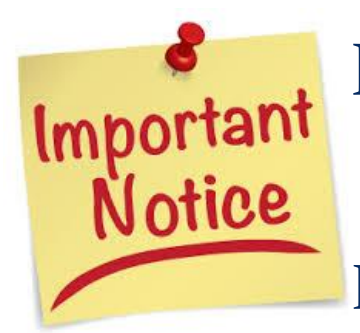

Null hypothesis: The paired population means are equal. The difference between the paired population means is equal to 0.

If the p-value is less than alpha, you reject the null hypothesis.

## Paired sample T-Test(Dependent T-Test)

Analyze Compare Means Paired Samples T-Test

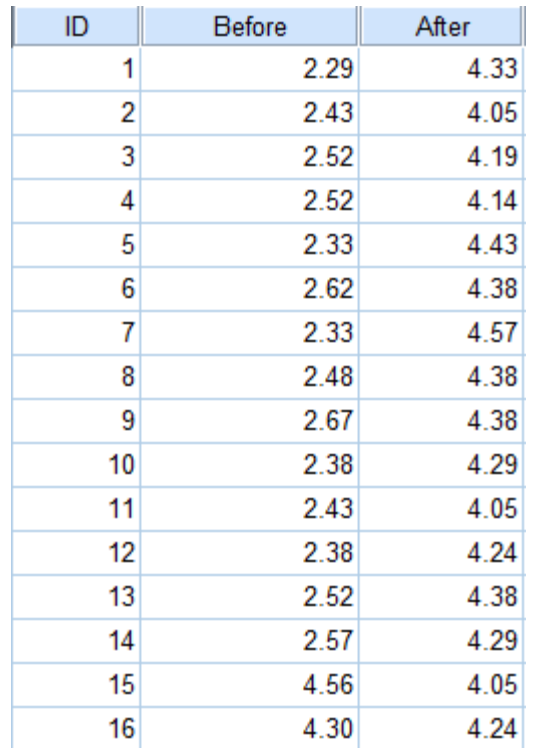

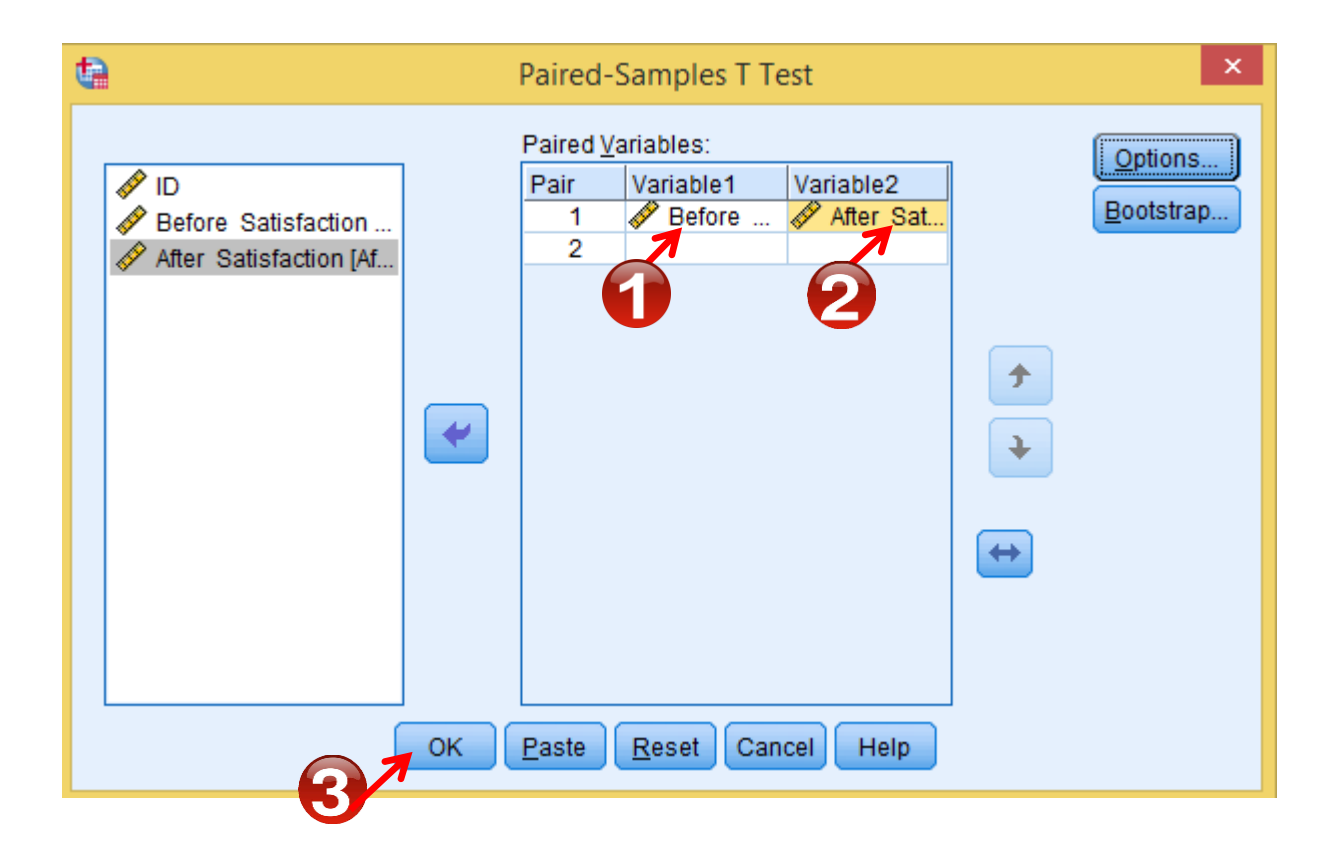

# Paired sample t-test(Dependent T-Test)

### → Assumptions (Normality)

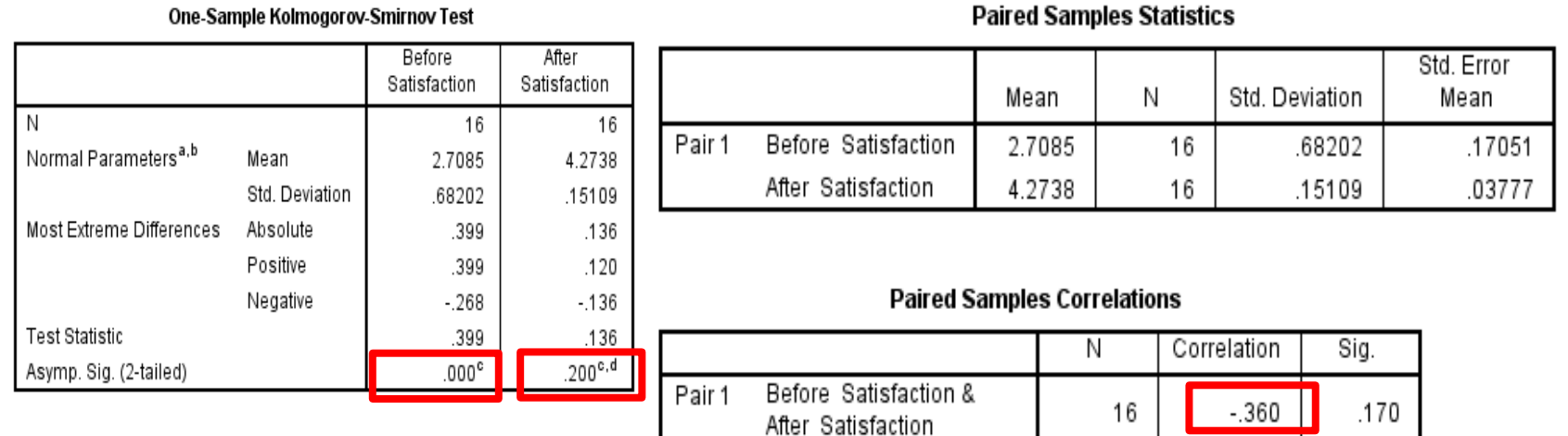

#### **Paired Samples Test**

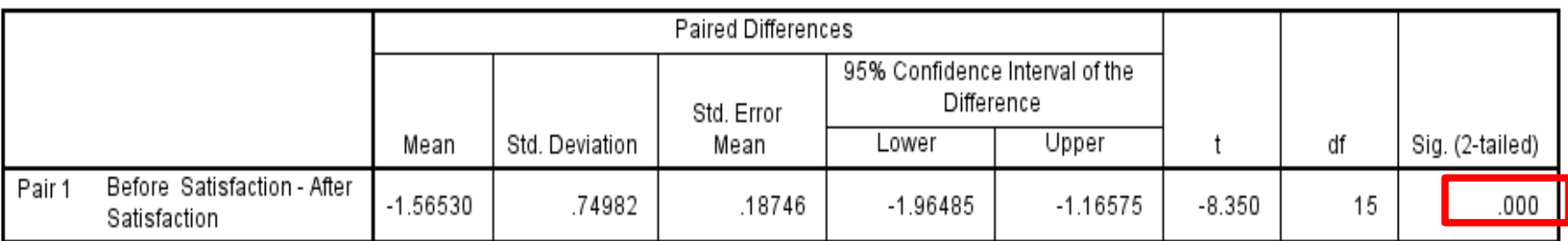

### Roya.najafivosough@gmail.com and the community of the community of the community of the community of the community of the community of the community of the community of the community of the community of the community of th

## Wilcoxon test

 $\sum_{i=1}^{\infty}$ Analyze  $\longrightarrow$  Nonparametric Tests  $\longrightarrow$  Legacy Dialogs  $\longrightarrow$  Two Related Samples test

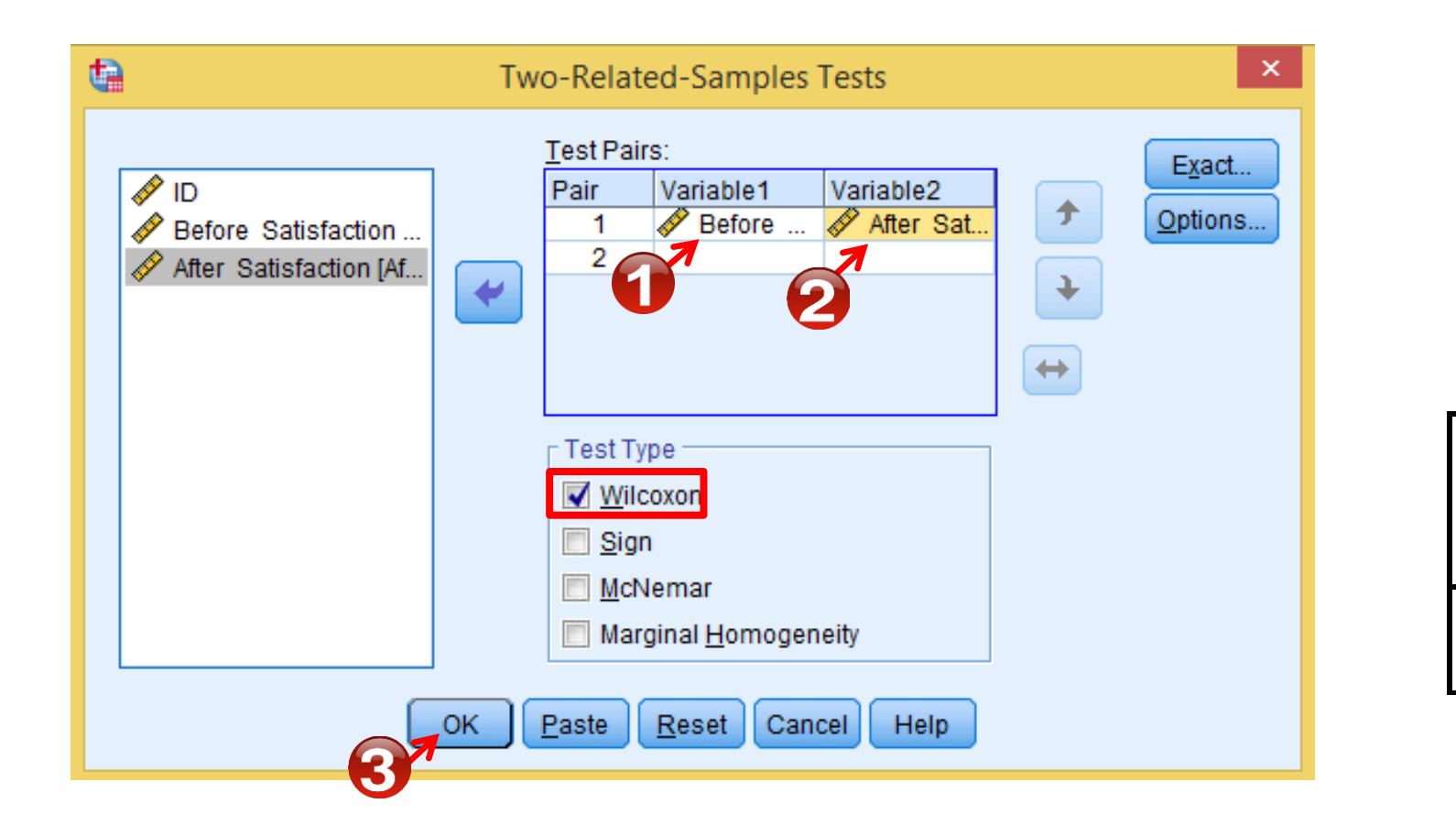

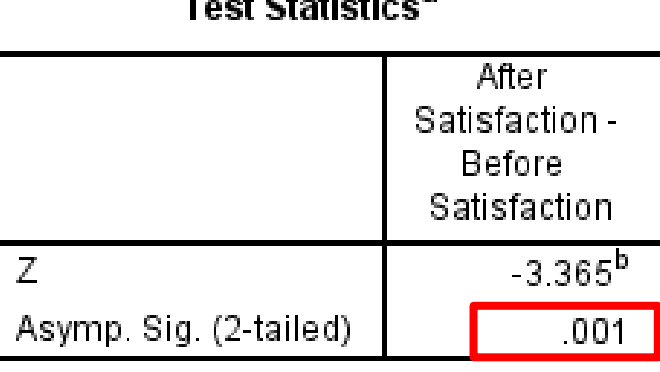

a was an an 20

a. Wilcoxon Signed Ranks Test

b. Based on negative ranks.

# **Statistical Methods of Analysis**

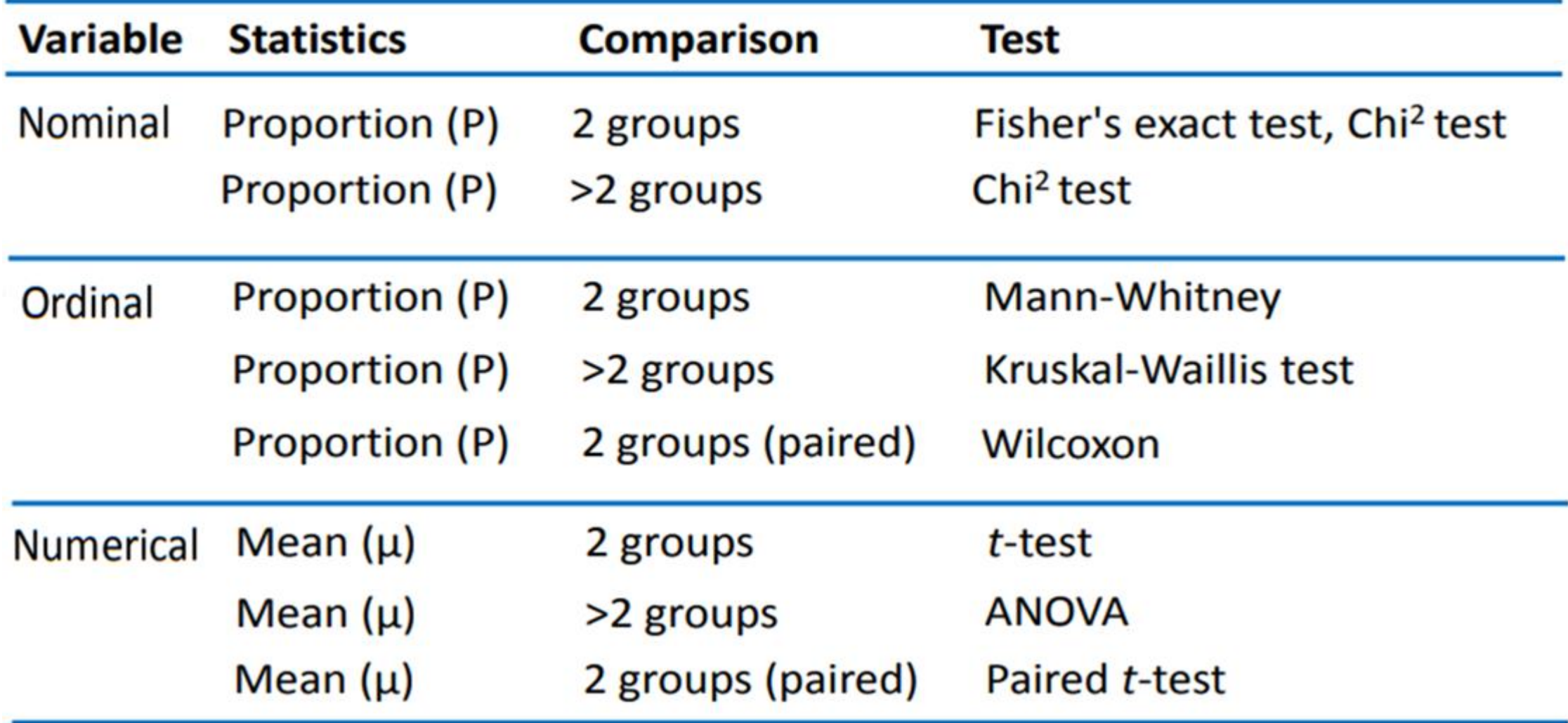

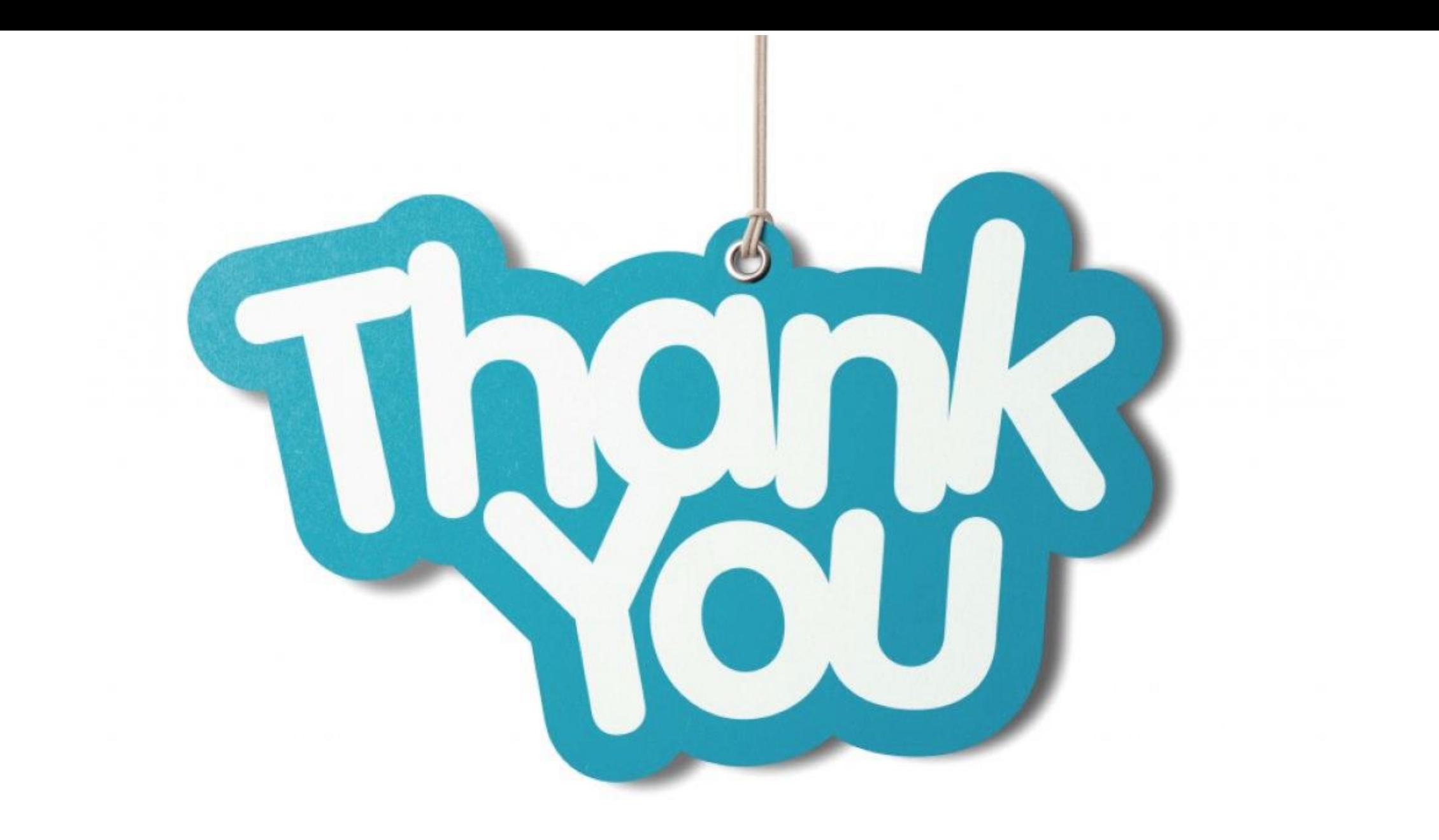